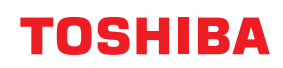

**Εκτυπωτής γραμμωτού κώδικα**

# **Οδηγίες Χρήσης BV420D-GL02-QM-S**

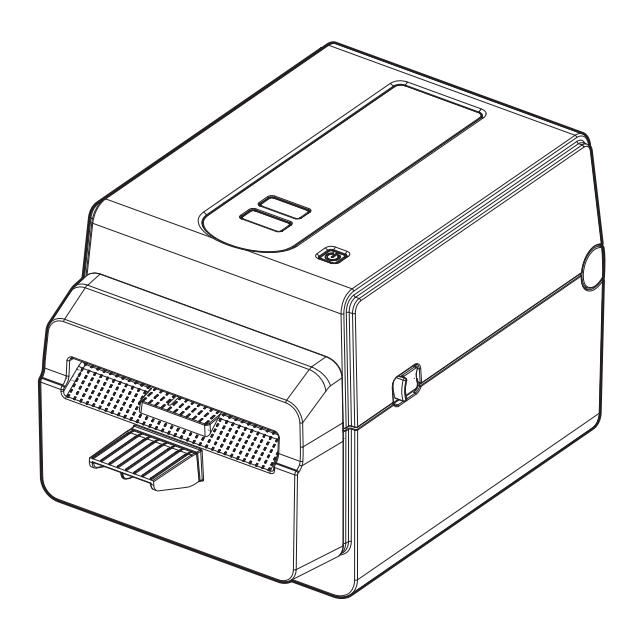

## <span id="page-1-0"></span>**Πρόλογος**

Σας ευχαριστούμε για την αγορά του προϊόντος.

Για να διατηρήσετε το προϊόν στην καλύτερη του κατάσταση, κρατήστε αυτό το εγχειρίδιο πρόχειρο και χρησιμοποιήστε το όποτε είναι απαραίτητο.

## <span id="page-1-1"></span>**Σημαντικές σημειώσεις σχετικά με αυτό το εγχειρίδιο**

- Αυτό το προϊόν έχει σχεδιαστεί για εμπορική χρήση και δεν είναι καταναλωτικό προϊόν.
- Απαγορεύεται η αντιγραφή του παρόντος εγχειριδίου, στο σύνολό του ή μέρους αυτού, χωρίς την έγγραφη συγκατάθεση της Toshiba Tec Corporation.
- Τα περιεχόμενα του παρόντος εγχειριδίου μπορεί να αλλάξουν χωρίς περαιτέρω ειδοποίηση. Επικοινωνήστε με τον εξουσιοδοτημένο αντιπρόσωπο της Toshiba Tec Corporation για την τελευταία έκδοση του εγχειριδίου.
- Επικοινωνήστε με την πλησιέστερη αντιπροσωπεία αναφορικά με ερωτήματα που έχετε σχετικά με το παρόν εγχειρίδιο.
- Η επωνυμία Windows αποτελεί κατοχυρωμένο εμπορικό σήμα της Microsoft Corporation.

## <span id="page-1-2"></span>**Εισαγωγείς/Κατασκευαστής**

#### **Εισαγωγέας (Για Τουρκία)**

BOER BILISIM SANAYI VE TICARET ANONIM SIRKETI BCP Yukari Dudullu, Tavukcuyolu Cad. Demirturk Sok No: 8A 34775, Umraniye-Istanbul, Turkey

#### **Κατασκευαστής**

Toshiba Tec Corporation 1-11-1, Osaki, Shinagawa-ku, Tokyo, 141-8562, Japan

## *<u>ΠΕΡΙΕΧΟΜΕΝΑ</u>*

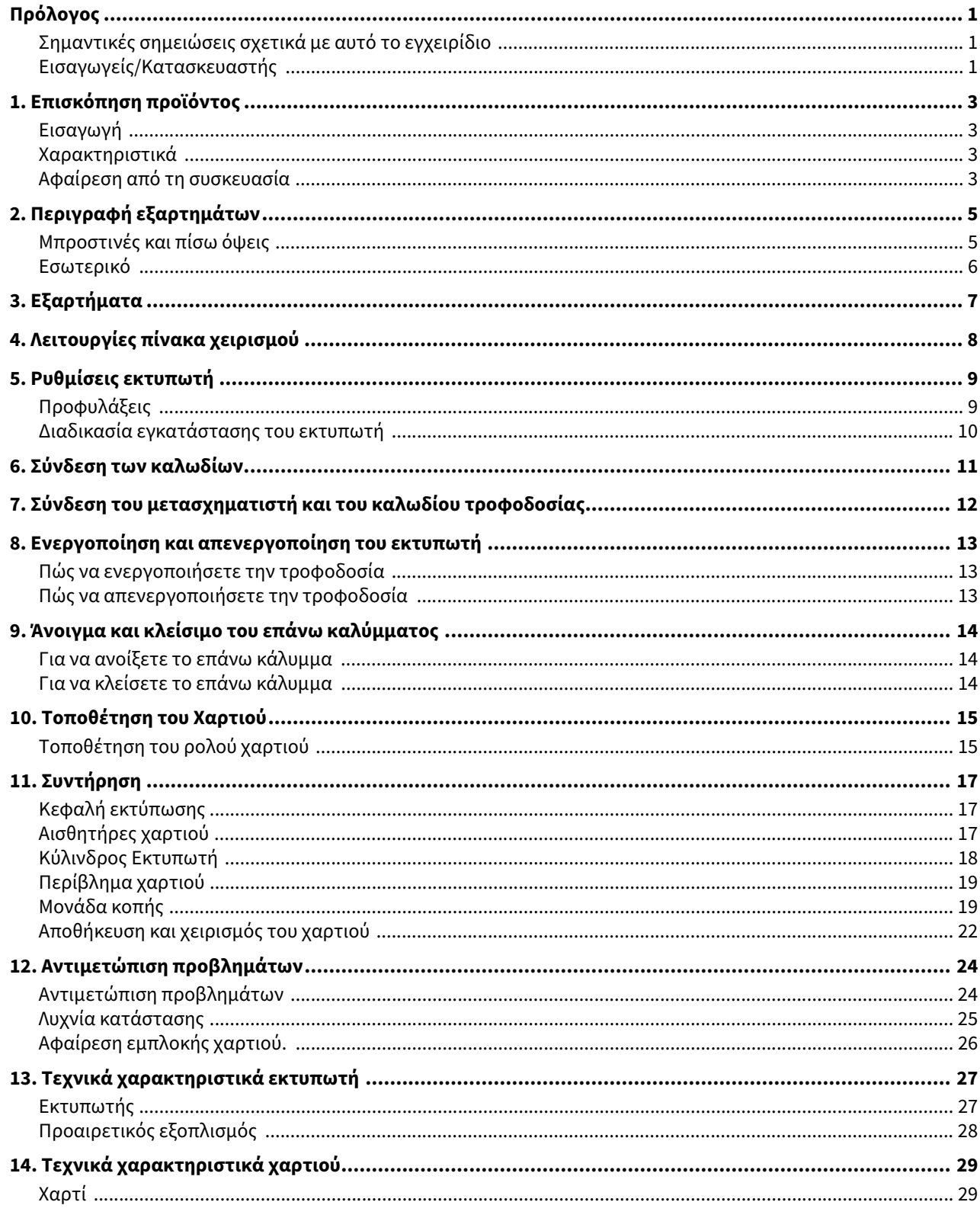

## <span id="page-3-0"></span>**1. Επισκόπηση προϊόντος**

## <span id="page-3-1"></span>**Εισαγωγή**

Σας ευχαριστούμε που αγοράσατε τον εκτυπωτή γραμμωτού κώδικα. Το παρόν Εγχειρίδιο Ιδιοκτήτη περιέχει πολύτιμες πληροφορίες, όπως τις γενικές πληροφορίες εγκατάστασης και τον τρόπο επιβεβαίωσης της λειτουργίας του εκτυπωτή με τη χρήση δοκιμαστικών εκτυπώσεων. Διαβάσετε προσεκτικά το παρόν για να απολαύσετε την καλύτερη δυνατή απόδοση και τη μεγαλύτερη διάρκεια ζωής του εκτυπωτή σας. Φυλάσσετε το παρόν εγχειρίδιο κοντά στον εκτυπωτή για καθημερινή παραπομπή.

Για περαιτέρω πληροφορίες αναφορικά με το παρόν εγχειρίδιο, επικοινωνήστε με τον αντιπρόσωπο της Toshiba Tec Corporation.

## <span id="page-3-2"></span>**Χαρακτηριστικά**

Αυτός ο εκτυπωτής διαθέτει τα παρακάτω χαρακτηριστικά:

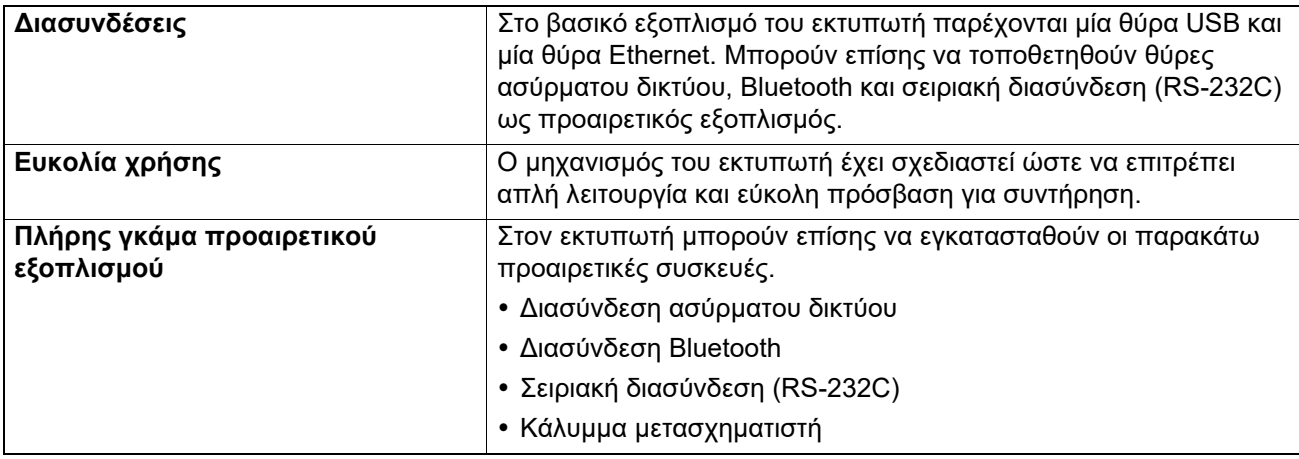

#### <span id="page-3-3"></span>**Αφαίρεση από τη συσκευασία**

- **1 Αποσυσκευάστε τον εκτυπωτή.**
- **2 Ελέγξτε πως δεν υπάρχουν γρατσουνιές <sup>ή</sup> άλλες ζημιές στον εκτυπωτή.**

#### Σημείωση

Η Toshiba Tec Corporation δεν φέρει ευθύνη για ζημιές ή άλλα προβλήματα που προκλήθηκαν κατά τη μεταφορά.

#### **3 Κρατήστε τα χαρτόνια και τη συσκευασία για μελλοντική μεταφορά του εκτυπωτή.**

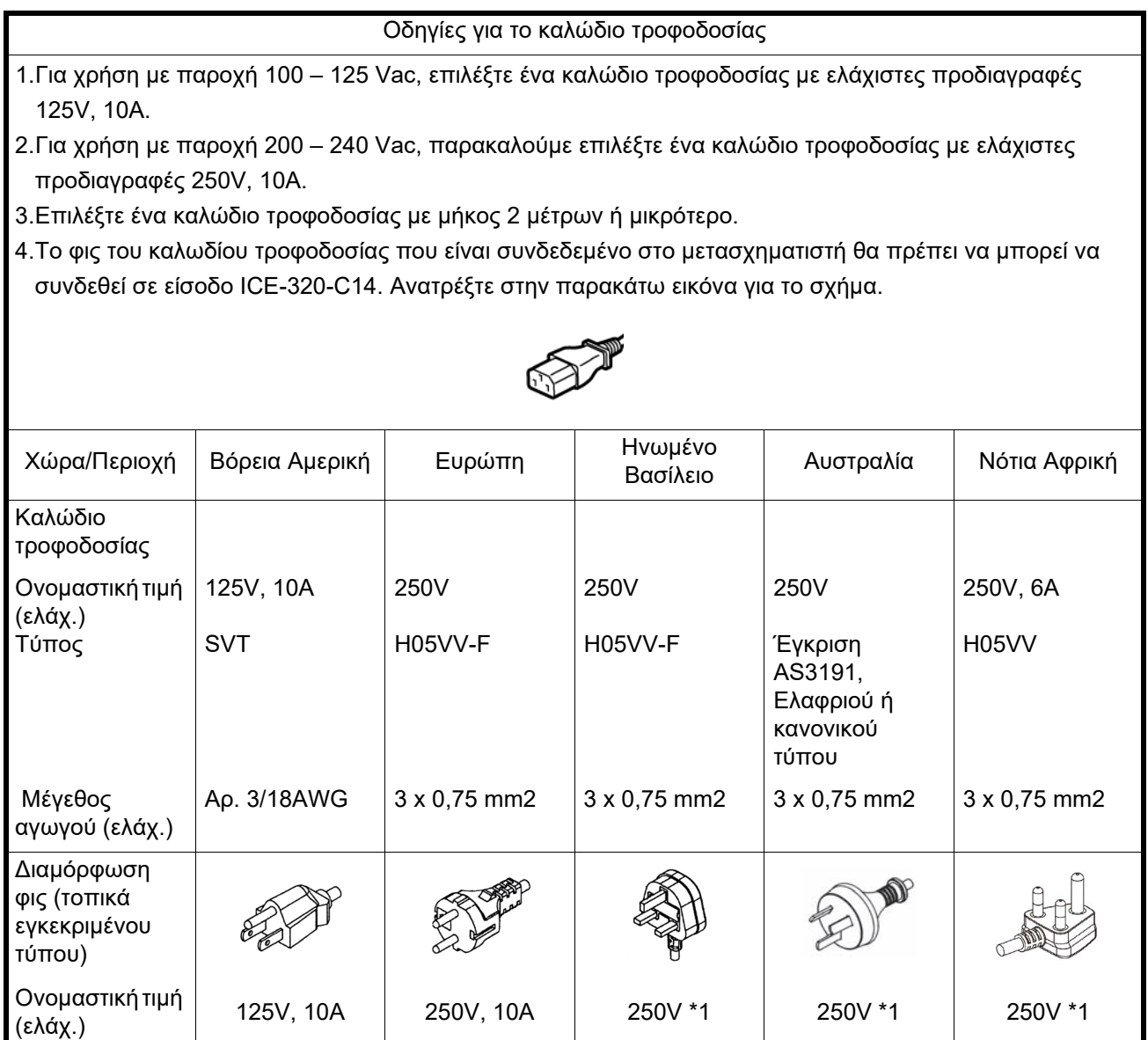

\*1 Τουλάχιστον 125% της ονομαστικής τιμής ρεύματος του προϊόντος

## <span id="page-5-0"></span>**2. Περιγραφή εξαρτημάτων**

Το όνομα των εξαρτημάτων που παρουσιάζονται σε αυτήν την ενότητα χρησιμοποιούνται στα επόμενα κεφάλαια.

## <span id="page-5-1"></span>**Μπροστινές και πίσω όψεις**

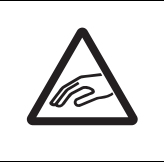

#### **ΜΗΧΑΝΙΚΟΣ ΚΙΝΔΥΝΟΣ**

**ΠΡΟΣΟΧΗ**

Για να αποφύγετε τον τραυματισμό, προσέξτε να μην παγιδευτούν τα δάκτυλά σας στην Οπή χαρτιού κατά το άνοιγμα ή κλείσιμο του επάνω καλύμματος.

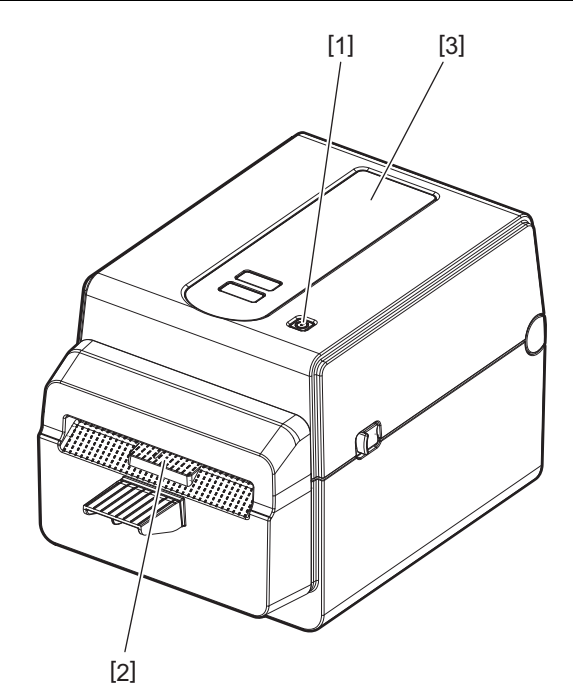

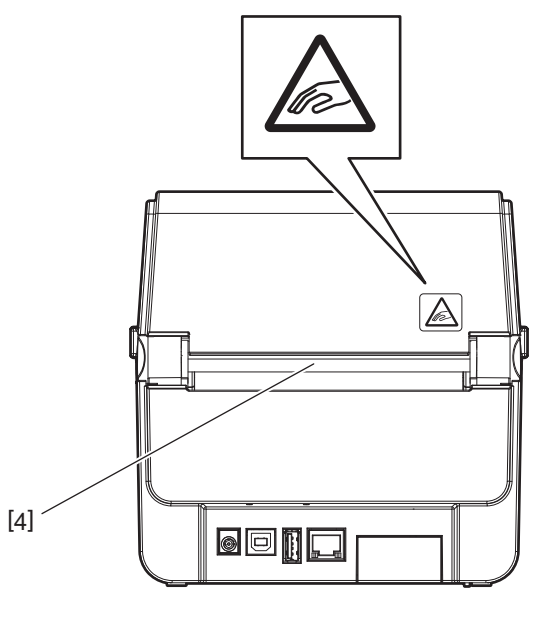

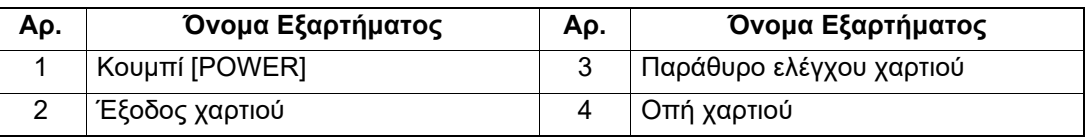

#### Σημείωση

Για τις διασυνδέσεις στο πίσω μέρος, ανατρέξτε στην ενότητα Σ.11 «6. Σύνδεση των [καλωδίων](#page-11-1)».

## <span id="page-6-0"></span>**Εσωτερικό**

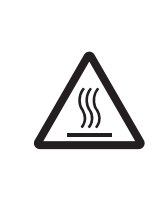

## **ΠΡΟΕΙΔΟΠΟΙΗΣΗ**

**ΘΕΡΜΗ ΕΠΙΦΑΝΕΙΑ** Κίνδυνος εγκαύματος. Μην ακουμπήσετε την κεφαλή εκτύπωσης ή την περιοχή γύρω της αμέσως μετά την εκτύπωση. Η κεφαλή εκτύπωσης θα ζεσταθεί πολύ κατά την εκτύπωση.

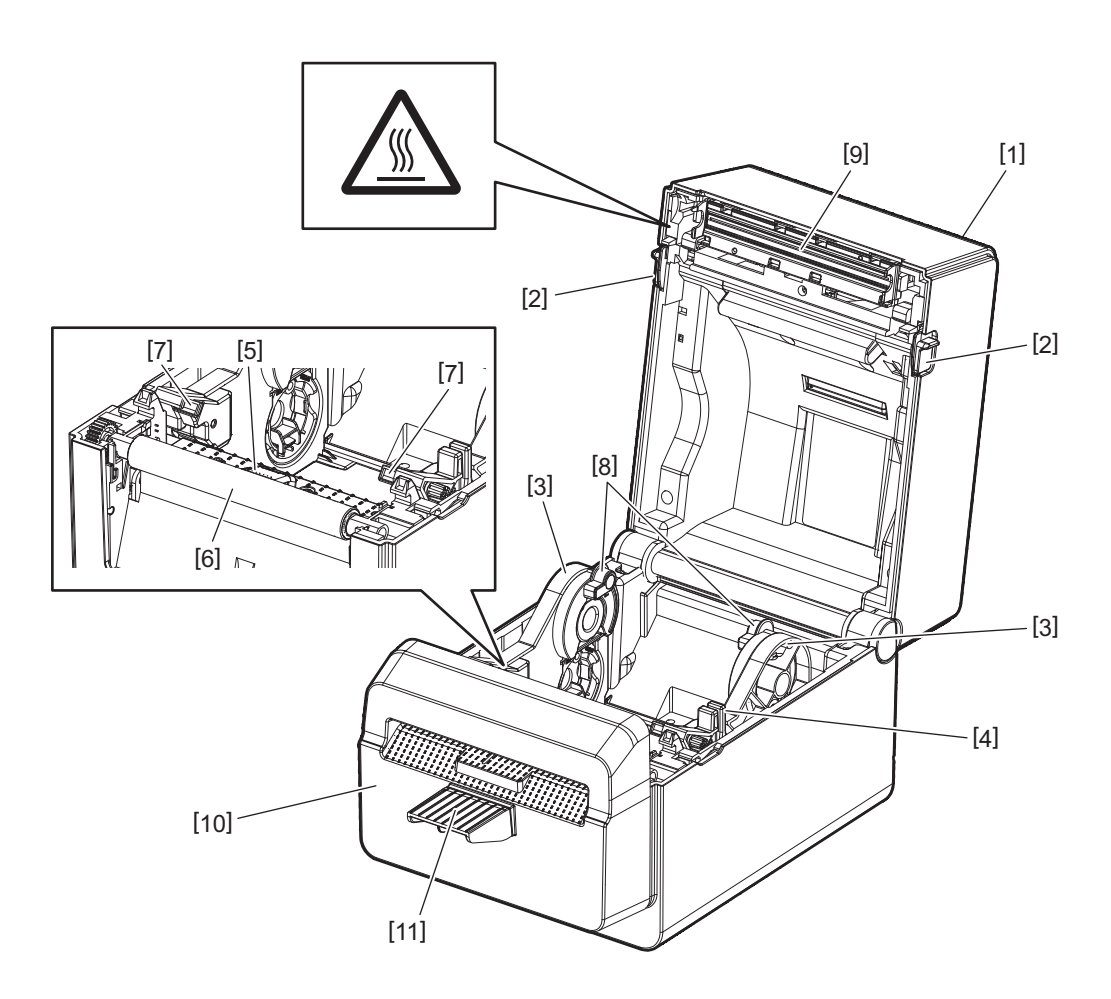

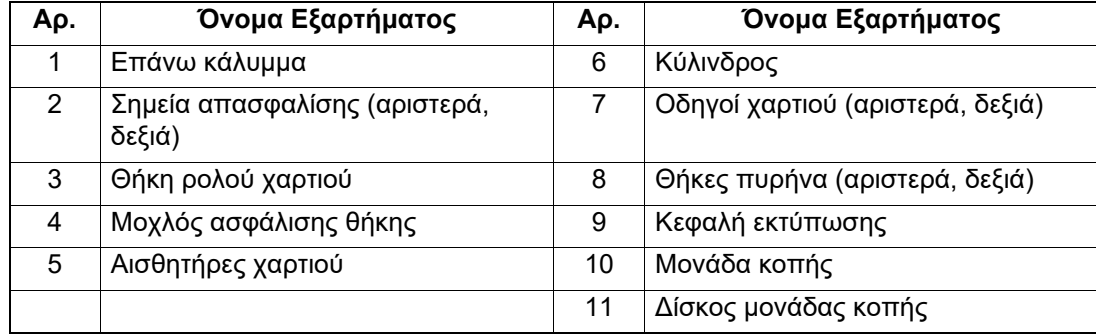

<span id="page-7-0"></span>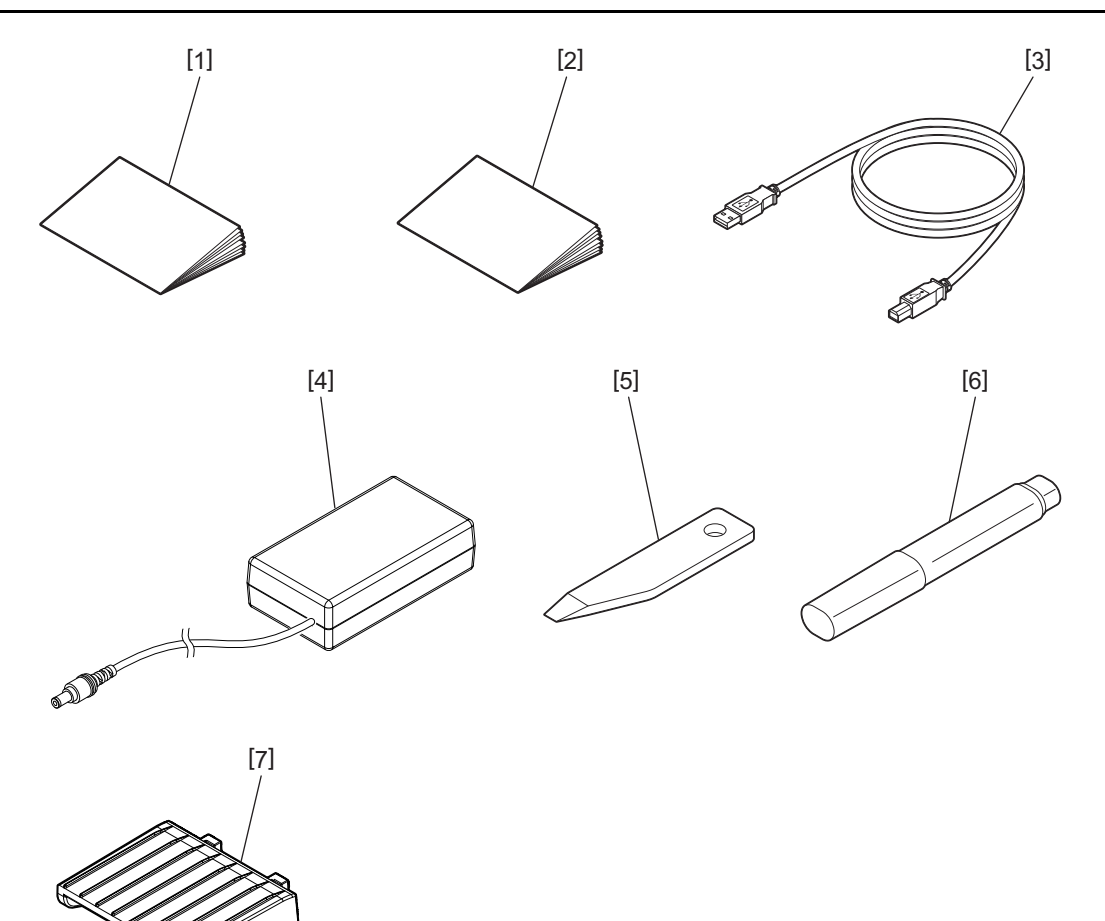

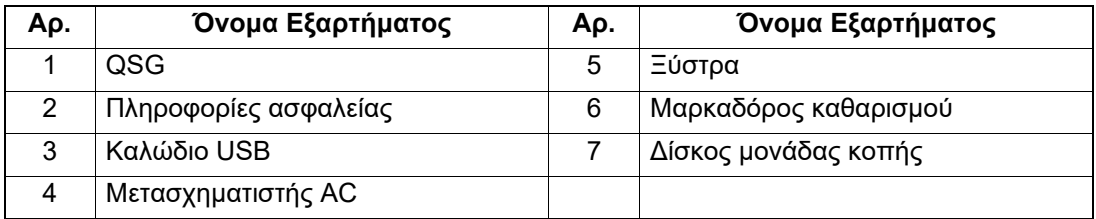

<span id="page-8-0"></span>Τα κουμπιά στο πίνακα χειρισμού χρησιμεύουν για τη λειτουργία και τις ρυθμίσεις του εκτυπωτή.

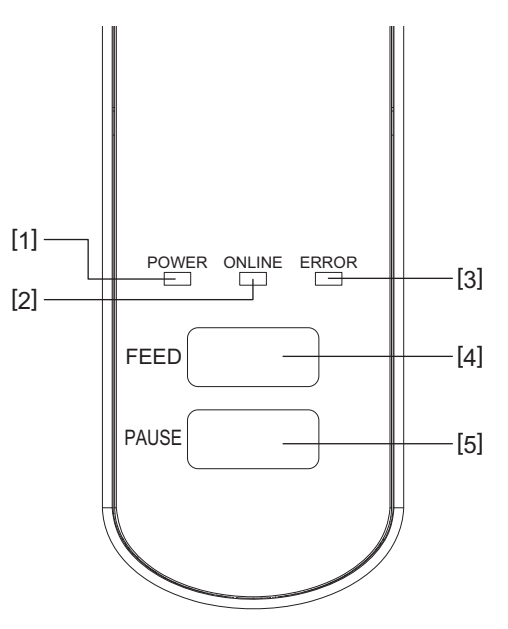

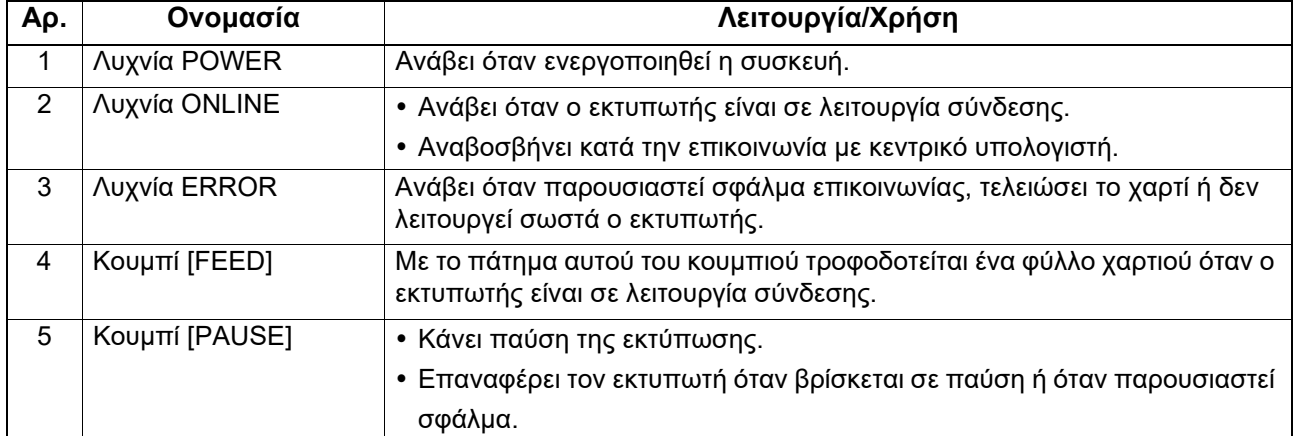

#### Σημείωση

Όταν ανάψει η λυχνία ERROR, έχει παρουσιαστεί σφάλμα στον εκτυπωτή. Για λεπτομέρειες, ανατρέξτε στην ενότητα Σ.24 «12. Αντιμετώπιση [προβλημάτων](#page-24-2)».

<span id="page-9-0"></span>Σε αυτό το κεφάλαιο περιγράφονται οι απαραίτητες διαδικασίες για τη ρύθμιση του εκτυπωτή σας πριν τη λειτουργία του.

#### **ΠΡΟΕΙΔΟΠΟΙΗΣΗ**

Αποφύγετε τη χρήση του εκτυπωτή σε μέρη όπου εκτίθεται σε έντονο φως (π.χ. Άμεση έκθεση στον ήλιο ή επιτραπέζιο φως).

Αυτού του είδους το φως ενδέχεται να επηρεάσει τους αισθητήρες του εκτυπωτή, προκαλώντας δυσλειτουργία.

## <span id="page-9-1"></span>**Προφυλάξεις**

Για να διασφαλίσετε το καλύτερο δυνατό περιβάλλον λειτουργίας καθώς και την ασφάλεια του χειριστή και του εξοπλισμού, τηρείτε τις παρακάτω προφυλάξεις.

- Λειτουργείτε τον εκτυπωτή σε μια σταθερή και επίπεδη επιφάνεια σε χώρο χωρίς πολύ υγρασία, υψηλές θερμοκρασίες, σκόνη, κραδασμούς και άμεση έκθεση στον ήλιο.
- Διατηρείτε το περιβάλλον εργασίας καθαρό από στατικό ηλεκτρισμό. Οι ηλεκτροστατικές εκκενώσεις μπορούν να προκαλέσουν ζημιά στα εσωτερικά εξαρτήματα.
- Βεβαιωθείτε πως ο εκτυπωτής είναι συνδεδεμένος σε μια καθαρή πηγή ηλεκτρισμού και πως δεν είναι συνδεδεμένες στην ίδια γραμμή άλλες συσκευές υψηλής τάσης που ενδέχεται να προκαλέσουν παρεμβολές.
- Βεβαιωθείτε πως ο εκτυπωτής είναι συνδεδεμένος μόνο στην τροφοδοσία ρεύματος και πως διαθέτει καλή σύνδεση γείωσης.
- Μην λειτουργείτε τον εκτυπωτή με το κάλυμμα ανοικτό. Προσέχετε να μην πιαστούν τα δάκτυλά σας ή τα ρούχα σας στα κινητά μέρη του εκτυπωτή.
- Πριν την εργασία στο εσωτερικό του εκτυπωτή ή τον καθαρισμό του, βεβαιωθείτε ότι έχετε απενεργοποιήσει τον εκτυπωτή και έχετε αποσυνδέσει το μετασχηματιστή.
- Για καλύτερα αποτελέσματα και μεγαλύτερη διάρκεια ζωής, χρησιμοποιείτε μόνο το χαρτί που συνιστά η Toshiba Tec Corporation. (Ανατρέξτε στο Εγχειρίδιο αναλωσίμων.)
- Αποθηκεύετε το χαρτί σύμφωνα με τις οδηγίες της ενότητας «Αποθήκευση και χειρισμός του χαρτιού» στο παρόν εγχειρίδιο.
- Αυτός ο εκτυπωτής περιέχει εξαρτήματα υψηλής τάσης. Συνεπώς, δεν πρέπει να αφαιρείτε ποτέ τα καλύμματα του εκτυπωτή γιατί υπάρχει κίνδυνος ηλεκτροπληξίας. Επιπρόσθετα, ο εκτυπωτής περιέχει πολλά ευαίσθητα εξαρτήματα. Μπορεί να υποστούν ζημιά εάν επιχειρήσει μη εξουσιοδοτημένο προσωπικό να αποκτήσει πρόσβαση σε αυτά.
- Καθαρίζετε το εξωτερικό του εκτυπωτή με ένα καθαρό στεγνό πανί ή ένα καθαρό πανί ελαφρώς υγραμένο με ένα ήπιο καθαριστικό διάλυμα.
- Η κεφαλή εκτύπωσης και τα περιφερειακά της θα ζεσταθούν πολύ κατά την εκτύπωση. Ενδέχεται να καείτε εάν την ακουμπήσετε. Συνεπώς, περιμένετε μέχρι να έχει κρυώσει επαρκώς ο εκτυπωτής πριν τον καθαρισμό.

Χρησιμοποιείτε μόνο το καθαριστικό κεφαλής εκτύπωσης που συνιστά η Toshiba Tec Corporation για τον καθαρισμό της κεφαλής εκτύπωσης.

- Μην απενεργοποιείτε τον εκτυπωτή και μην βγάζετε το φις τροφοδοσίας όσο αυτός εκτυπώνει ή όταν αναβοσβήνει οποιαδήποτε λυχνία.
- Ο εκτυπωτής πρέπει να εγκατασταθεί κοντά σε πρίζα ρεύματος και θα πρέπει να τοποθετηθεί με τρόπο ώστε το φις ρεύματος να μπορεί να αποσυνδεθεί εύκολα από την πρίζα.
- Το φις ρεύματος θα πρέπει να αποσυνδέεται τουλάχιστον μια φορά το χρόνο από την πρίζα και να καθαρίζεται στα δόντια. Η συσσώρευση σκόνης και ακαθαρσιών μπορεί να προκαλέσει πυρκαγιά εξαιτίας της θερμότητα που απελευθερώνεται από τη διαρροή ηλεκτρικού ρεύματος.
- Όταν ο εκτυπωτής δεν θα χρησιμοποιηθεί για μεγάλο διάστημα, τραβήξτε το μοχλό απασφάλισης προς τα εσάς για να ξεκλειδώσετε το επάνω κάλυμμα ώστε να μην ασκείται πίεση στην ετικέτα.

## <span id="page-10-0"></span>**Διαδικασία εγκατάστασης του εκτυπωτή**

Στην παρούσα ενότητα επεξηγούνται οι απαραίτητες διαδικασίες για τη σωστή εγκατάσταση του εκτυπωτή.

#### **ΠΡΟΣΟΧΗ**

- Για την επικοινωνία με κεντρικό υπολογιστή, απαιτείται ένα καλώδιο RS-232C, Ethernet ή USB.
	- Καλώδιο RS-232C: 9 ακροδεκτών (μη χρησιμοποιείτε καλώδιο null modem).
	- Καλώδιο Ethernet: 10/100 base
	- Καλώδιο USB: V2.0 (Full Speed)
- Η χρήση προγράμματος οδήγησης Windows θα επιτρέψει την εκτύπωση από εφαρμογές στα Windows. Μπορείτε επίσης να ελέγξετε τον εκτυπωτή με τις δικές του εντολές προγραμματισμού. Για λεπτομέρειες, επικοινωνήστε με τον αντιπρόσωπο της Toshiba Tec.
- **1 Αφαιρέστε τον εκτυπωτή και τα παρελκόμενα από τη συσκευασία.**
- **2 Τοποθετήστε τον εκτυπωτή στη θέση όπου θα χρησιμοποιηθεί.** Για τη σωστή χρήση και εγκατάσταση του εκτυπωτή, ανατρέξτε στις «Προφυλάξεις Ασφαλείας» που παρέχονται στη συσκευασία.
- **3 Ελέγξτε ότι είναι απενεργοποιημένος <sup>ο</sup> εκτυπωτής.** Ανατρέξτε στην ενότητα Σ.13 «8. Ενεργοποίηση και [απενεργοποίηση](#page-13-3) του εκτυπωτή».
- **4 Συνδέστε τον εκτυπωτή στον κεντρικό υπολογιστή <sup>ή</sup> ένα δίκτυο χρησιμοποιώντας ένα καλώδιο RS-232C, Ethernet ή USB.** Ανατρέξτε στην ενότητα Σ.11 «6. Σύνδεση των [καλωδίων](#page-11-1)».
- **5 Συνδέστε το μετασχηματιστή στον εκτυπωτή και συνδέστε το καλώδιο τροφοδοσίας σε μια σωστά γειωμένη πρίζα.**

Ανατρέξτε στην ενότητα Σ.12 «7. Σύνδεση του [μετασχηματιστή](#page-12-1) και του καλωδίου τροφοδοσίας».

## **6 Τοποθετήστε το χαρτί.**

Ανατρέξτε στην ενότητα Σ.15 «10. [Τοποθέτηση](#page-15-2) του Χαρτιού».

- **7 Εγκαταστήστε το πρόγραμμα οδήγησης εκτυπωτή στον κεντρικό υπολογιστή.** Ανατρέξτε στο https://www.toshibatec.com/download\_overseas/printer/printer\_driver/.
- **8 Ενεργοποιήστε τον εκτυπωτή.** Ανατρέξτε στην ενότητα Σ.13 «8. Ενεργοποίηση και [απενεργοποίηση](#page-13-3) του εκτυπωτή».

<span id="page-11-1"></span><span id="page-11-0"></span>Σε αυτό το κεφάλαιο περιγράφεται ο τρόπος σύνδεσης καλωδίων επικοινωνίας στον εκτυπωτή από έναν κεντρικό υπολογιστή ή από άλλες συσκευές. Μπορούν να χρησιμοποιηθούν τρεις τύποι καλωδίων σε αυτόν τον εκτυπωτή.

#### **ΠΡΟΣΟΧΗ**

- Βεβαιωθείτε πως όταν συνδέσετε το σειριακό καλώδιο ο εκτυπωτής και ο κεντρικός υπολογιστής είναι απενεργοποιημένοι.
- Εάν υπάρξει προσπάθεια να συνδεθεί το καλώδιο όσο ο εκτυπωτής και ο κεντρικός υπολογιστής είναι ενεργοποιημένοι, μπορεί να προκληθεί ζημιά, ηλεκτροπληξία ή βραχυκύκλωμα.

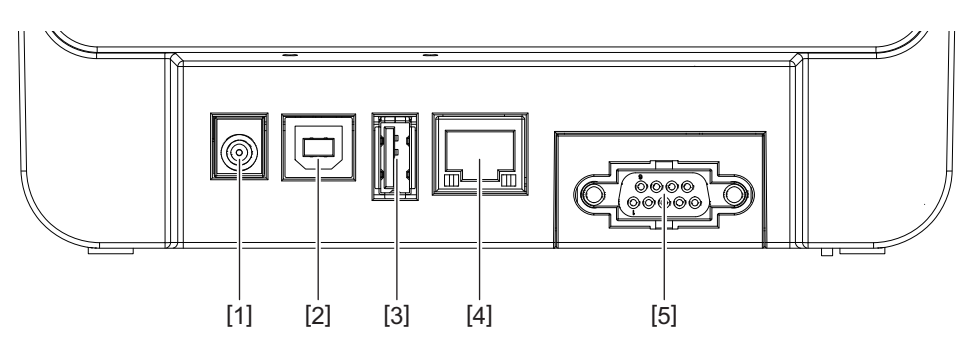

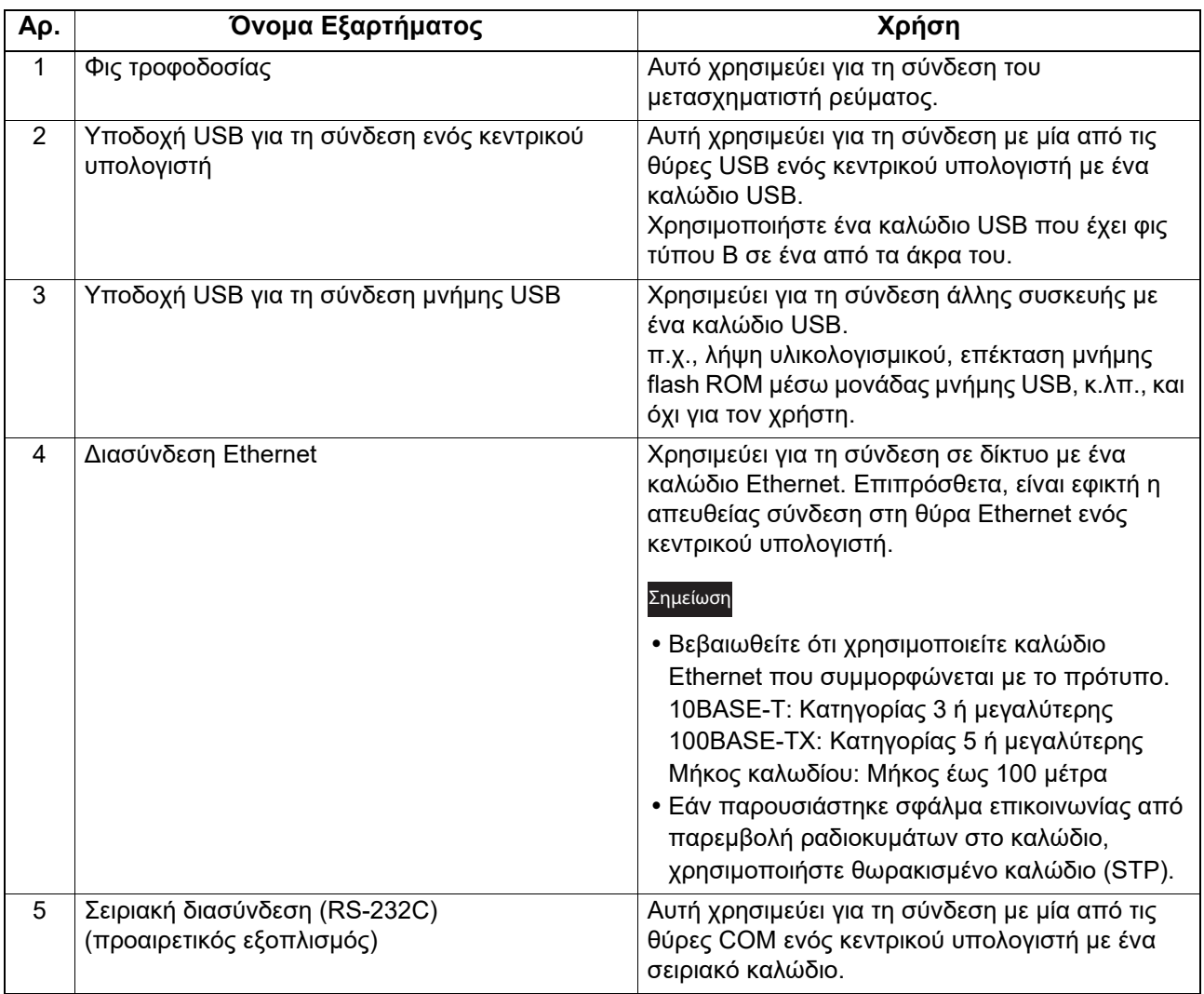

## <span id="page-12-1"></span><span id="page-12-0"></span>**7. Σύνδεση του μετασχηματιστή και του καλωδίου τροφοδοσίας**

**1 Συνδέστε το καλώδιο τροφοδοσίας [1] στο μετασχηματιστή ρεύματος [2].**

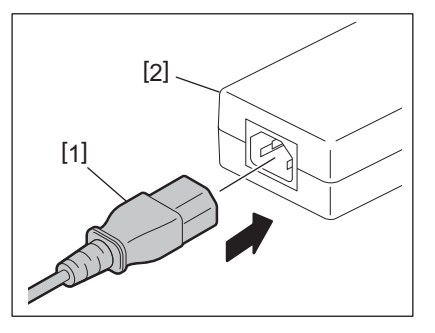

#### Σημείωση

Εάν δεν περιλαμβάνεται καλώδιο τροφοδοσίας με τον εκτυπωτή, παρακαλούμε όπως αγοράσετε ένα κατάλληλο ανατρέχοντας στην ενότητα Σ.4 «Κατά την αγορά του καλωδίου τροφοδοσίας».

**2 Συνδέστε το φις του μετασχηματιστή [3] στην υποδοχή ρεύματος [4] στο πίσω μέρος του εκτυπωτή.**

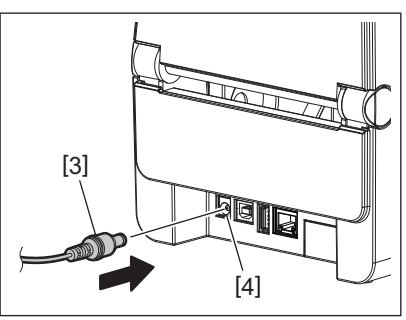

**3 Συνδέστε το άλλο άκρο του καλωδίου τροφοδοσίας σε μια γειωμένη πρίζα.**

#### <span id="page-13-3"></span><span id="page-13-0"></span>**ΠΡΟΣΟΧΗ**

- Πατήστε το κουμπί [POWER] στον εκτυπωτή για να τον ενεργοποιήσετε ή να τον απενεργοποιήσετε. Μην συνδέετε και αποσυνδέετε το καλώδιο τροφοδοσίας όταν ενεργοποιείτε ή απενεργοποιείτε τον εκτυπωτή γιατί μπορεί να προκληθεί πυρκαγιά, ηλεκτροπληξία ή βλάβη στον εκτυπωτή.
- Μην απενεργοποιήσετε την τροφοδοσία του εκτυπωτή κατά την εκτύπωση γιατί μπορεί να προκληθεί εμπλοκή χαρτιού ή ζημιά στον εκτυπωτή.
- Μην απενεργοποιήσετε την τροφοδοσία του εκτυπωτή όσο αναβοσβήνει η λυχνία ONLINE γιατί μπορεί να προκληθεί απώλεια ή καταστροφή των δεδομένων που λαμβάνονται.

#### <span id="page-13-1"></span>**Πώς να ενεργοποιήσετε την τροφοδοσία**

#### Σημείωση

Εάν ο εκτυπωτής είναι συνδεδεμένος σε έναν κεντρικό υπολογιστή, συνιστάται να ενεργοποιήσετε πρώτα τον εκτυπωτή και μετά τον κεντρικό υπολογιστή.

**1 Όταν <sup>ο</sup> εκτυπωτής είναι απενεργοποιημένος, κρατήστε πατημένο το κουμπί [POWER] για μερικά δευτερόλεπτα.**

## **2 Θα ανάψει <sup>η</sup> λυχνία POWER στον πίνακα ελέγχου.**

Εάν ο εκτυπωτής είναι συνδεδεμένος σε έναν κεντρικό υπολογιστή, ανάβει η λυχνία ONLINE.

#### Σημείωση

- Για την ολοκλήρωση της φόρτωσης γραμματοσειρών Open Type θα χρειαστούν περίπου 30 δευτερόλεπτα μετά την ενεργοποίηση της συσκευής. Η λυχνία ONLINE αρχίζει να αναβοσβήνει (ανά 0,5 δευτ.) 10 δευτερόλεπτα μετά την ενεργοποίηση της συσκευής. Όταν ολοκληρωθεί η φόρτωση των γραμματοσειρών Open Type, η λυχνία ONLINE παραμένει αναμμένη. Ενώ αναβοσβήνει η λυχνία ONLINE, είναι δυνατή η παραλαβή δεδομένων εκτύπωσης, αλλά δεν είναι δυνατή η εκτύπωση αρχείων που περιλαμβάνουν γραμματοσειρές Open Type.
- Όταν ανάψει η λυχνία ERROR, έχει παρουσιαστεί σφάλμα στον εκτυπωτή. Για λεπτομέρειες, ανατρέξτε στην ενότητα Σ.24 «12. Αντιμετώπιση [προβλημάτων](#page-24-2)».

## <span id="page-13-2"></span>**Πώς να απενεργοποιήσετε την τροφοδοσία**

#### Σημείωση

Εάν ο εκτυπωτής είναι συνδεδεμένος σε έναν κεντρικό υπολογιστή, συνιστάται να απενεργοποιήσετε πρώτα τον κεντρικό υπολογιστή και μετά τον εκτυπωτή.

- **1 Ελέγξτε ότι είναι αναμμένη <sup>η</sup> λυχνία ONLINE στον πίνακα ελέγχου (δεν αναβοσβήνει).**
- **2 Κρατήστε για λίγο πατημένο το κουμπί [POWER]. Όλες οι λυχνίες θα σβήσουν και <sup>ο</sup> εκτυπωτής θα απενεργοποιηθεί.**

Εάν ο εκτυπωτής είναι συνδεδεμένος σε έναν κεντρικό υπολογιστή, ελέγξτε ότι έχει σβήσει η λυχνία ONLINE στον πίνακα ελέγχου.

## <span id="page-14-3"></span><span id="page-14-0"></span>**9. Άνοιγμα και κλείσιμο του επάνω καλύμματος**

## <span id="page-14-1"></span>**Για να ανοίξετε το επάνω κάλυμμα**

Ενώ τραβάτε το τμήμα απελευθέρωσης κλειδώματος [1], ανοίξτε το επάνω κάλυμμα [2].

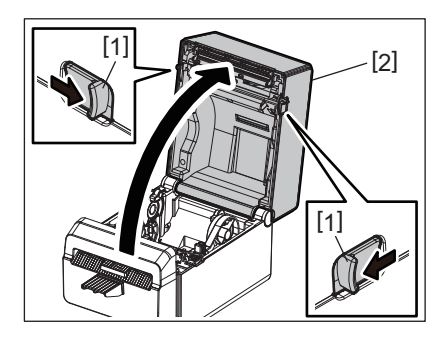

## <span id="page-14-2"></span>**Για να κλείσετε το επάνω κάλυμμα**

Κλείστε το επάνω κάλυμμα.

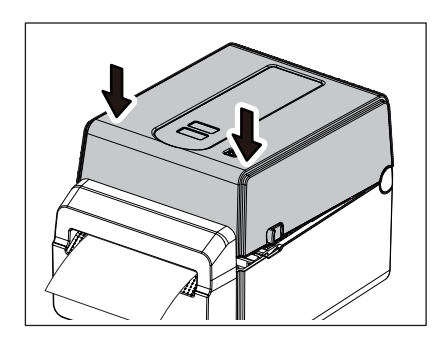

#### Σημείωση

Βεβαιωθείτε πως έχετε κλείσει τελείως το επάνω κάλυμμα. Διαφορετικά, μπορεί να επηρεαστεί η ποιότητα της εκτύπωσης.

## <span id="page-15-2"></span><span id="page-15-0"></span>**10. Τοποθέτηση του Χαρτιού**

Αυτό το κεφάλαιο επεξηγεί τον τρόπο τοποθέτησης χαρτιού στον εκτυπωτή. Αυτός ο εκτυπωτής προορίζεται για την εκτύπωση του ρολού χαρτιού χωρίς επένδυση. Χρησιμοποιήστε χαρτί εγκεκριμένο από την Toshiba Tec Corporation.

#### **ΠΡΟΕΙΔΟΠΟΙΗΣΗ**

Μην ακουμπήσετε την κεφαλή εκτύπωσης ή την περιοχή γύρω της αμέσως μετά την εκτύπωση. Η κεφαλή εκτύπωσης θα ζεσταθεί πολύ κατά την εκτύπωση. Ενδέχεται να καείτε εάν την ακουμπήσετε.

#### **ΠΡΟΣΟΧΗ**

- Για να αποφύγετε τον τραυματισμό, προσέξτε να μην παγιδευτούν τα δάκτυλά σας στην Οπή χαρτιού κατά το άνοιγμα ή κλείσιμο του επάνω καλύμματος.
- Μην ακουμπάτε την κεφαλή εκτύπωσης. Διαφορετικά, μπορεί να καταστραφούν ορισμένες κουκκίδες ή να παρουσιαστούν άλλα προβλήματα ποιότητας στην εκτύπωση εξαιτίας στατικού ηλεκτρισμού.

## <span id="page-15-1"></span>**Τοποθέτηση του ρολού χαρτιού**

- **1 Ανοίξτε το επάνω κάλυμμα.** Για λεπτομέρειες, ανατρέξτε στην ενότητα Σ.14 «9. Άνοιγμα και κλείσιμο του επάνω [καλύμματος](#page-14-3)».
- **2 Ενώ κρατάτε το μοχλό ασφάλισης θήκης [1], μετακινήστε τη θήκη χαρτιού [2] προς τα έξω.**

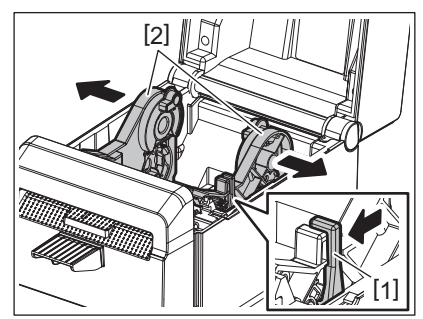

#### Σημείωση

- Φροντίστε να πραγματοποιείτε βαθμονόμηση των αισθητήρων μέσων χρησιμοποιώντας το Εργαλείο ρύθμισης BCP κάθε φορά που αλλάζετε τον τύπο του μέσου.
- Τα διαθέσιμα μεγέθη χαρτιού που μπορούν να οριστούν στον εκτυπωτή είναι τα παρακάτω.
	- Διάμετρος ρολού: Μεγ. 107 mm (4,2")
	- Διάμετρος εσωτερικού πυρήνα: 38,1 (1,5")
- Χρησιμοποιήστε χαρτί εξωτερικού τυλίγματος και τοποθετήστε το με τέτοιο τρόπο ώστε την πλευρά εκτύπωσης να κοιτάει προς τα επάνω.

## **3 Τοποθετήστε το ρολό χαρτιού.**

Ρυθμίστε το ρολό χαρτιού [1] μεταξύ των θηκών ρολού χαρτιού [2] με την επιφάνεια εκτύπωσης να είναι προς τα επάνω.

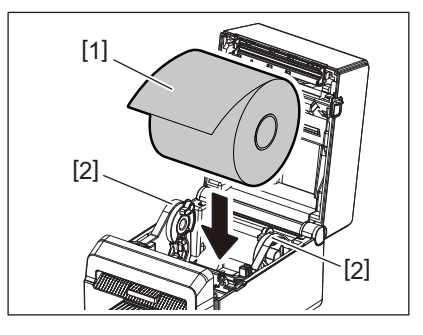

**4 Ευθυγραμμίστε του οδηγούς χαρτιού [1] στο πλάτος του ρολού χαρτιού.**

Ενώ κρατάτε το μοχλό ασφάλισης θήκης [2], μετακινήστε τη θήκη χαρτιού [3] για να συγκρατήσετε καλά το ρολό χαρτιού.

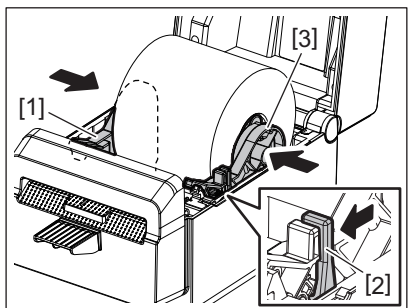

#### Σημείωση

- Ελέγξτε ότι η επιφάνεια εκτύπωσης έχει βγει προς τα επάνω.
- Κόψτε το άκρο του χαρτιού με ένα ψαλίδι.

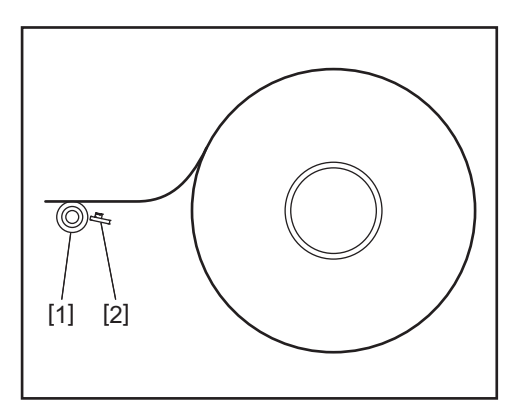

#### [1] Κύλινδρος

[2] Αισθητήρας χαρτιού (Αισθητήρας ανάκλασης)

## **5 Τοποθετήστε το χαρτί.**

Περάστε το χαρτί μέσω των οδηγών χαρτιού [1] και, στη συνέχεια, τραβήξτε το μέχρι να φτάσει το εμπρός μέρος του εκτυπωτή.

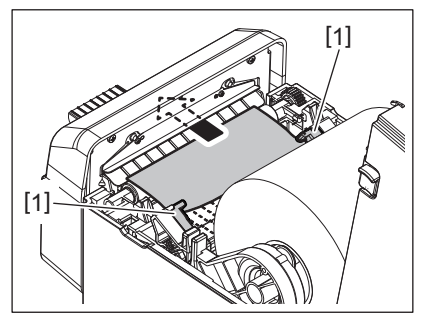

#### Σημείωση

Μην πιέζετε πολύ το χαρτί με τους οδηγούς χαρτιού. Διαφορετικά, το χαρτί θα λυγίσει και μπορεί να προκληθεί εμπλοκή ή λάθος τροφοδοσία.

#### **6 Κλείστε το επάνω κάλυμμα.**

Για λεπτομέρειες, ανατρέξτε στην ενότητα Σ.14 «9. Άνοιγμα και κλείσιμο του επάνω [καλύμματος](#page-14-3)».

#### Σημείωση

Βεβαιωθείτε πως έχετε κλείσει τελείως το επάνω κάλυμμα. Διαφορετικά, μπορεί να επηρεαστεί η ποιότητα της εκτύπωσης.

**7 Πατήστε το κουμπί [ΤΡΟΦΟΔΟΣΙΑΣ].**

Ελέγξτε πως γίνεται σωστή τροφοδοσία του χαρτιού.

## <span id="page-17-3"></span><span id="page-17-0"></span>**11. Συντήρηση**

Σε αυτό το κεφάλαιο περιγράφονται οι διαδικασίες τακτικών εργασιών συντήρησης.

Για να διασφαλιστεί η υψηλής ποιότητας λειτουργίας του εκτυπωτή σας, εκτελείτε τακτικά τις διαδικασίες συντήρησης ή κάθε φορά που αλλάζετε χαρτί.

Όταν γίνεται βαριά χρήση του εκτυπωτή (μεγάλος όγκος εκτυπώσεων), θα πρέπει να εκτελείται καθημερινά η συντήρηση. Όταν δεν γίνεται βαριά χρήση του εκτυπωτή, αυτές θα πρέπει να εκτελούνται κάθε εβδομάδα.

#### **ΠΡΟΕΙΔΟΠΟΙΗΣΗ**

- Πριν τον καθαρισμό του εκτυπωτή και του εσωτερικού του, βεβαιωθείτε ότι έχετε απενεργοποιήσει τον εκτυπωτή και έχετε βγάλει το φις τροφοδοσίας από την πρίζα για μεγαλύτερη ασφάλεια.
- Για να αποφύγετε τον τραυματισμό, προσέξτε να μην παγιδευτούν τα δάκτυλά σας στην Οπή χαρτιού κατά το άνοιγμα ή κλείσιμο του επάνω καλύμματος. Ενδέχεται να τραυματιστείτε.
- Η κεφαλή εκτύπωσης θα ζεσταθεί πολύ κατά την εκτύπωση. Συνεπώς, μην ακουμπήσετε την κεφαλή εκτύπωσης ή την περιοχή γύρω της αμέσως μετά την εκτύπωση. Ενδέχεται να καείτε εάν την ακουμπήσετε.
- Μην ρίχνετε νερό απευθείας επάνω στον εκτυπωτή. Μπορείτε να προκληθεί ζημιά, ηλεκτροπληξία ή πυρκαγιά.

#### **ΠΡΟΣΟΧΗ**

- Μην επιτρέπετε σε σκληρά αντικείμενα να ακουμπάνε την κεφαλή εκτύπωσης και τον κύλινδρο. Μπορεί να τους προκαλέσουν ζημιά.
- Μην χρησιμοποιείτε πτητικούς διαλύτες, περιλαμβανομένων διαλυτικών και βενζόλης. Μπορεί να προκαλέσουν αποχρωματισμό του καλύμματος, σφάλματα εκτύπωσης ή ζημιά στον εκτυπωτή.
- Μην ακουμπάτε την κεφαλή εκτύπωσης με γυμνά χέρια. Μπορεί να δημιουργηθεί στατικός ηλεκτρισμός που θα οδηγήσει σε ζημιά στην κεφαλή εκτύπωσης.

## <span id="page-17-1"></span>**Κεφαλή εκτύπωσης**

- **1 Απενεργοποιήστε τη συσκευή και ανοίξτε το επάνω κάλυμμα.**
- **2 Καθαρίστε την κεφαλή εκτύπωσης με γραφίδα καθαρισμού (αξεσουάρ), μια μπατονέτα <sup>ή</sup> ένα μαλακό πανί ελαφρώς μουσκεμένο με αιθυλική αλκοόλη.**

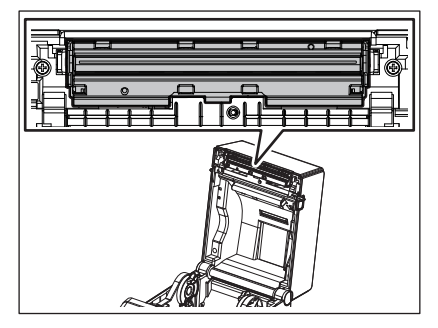

Σημείωση

Καθαρίστε την κεφαλή εκτύπωσης μετά από κάθε ρολό ετικετών ή στο τέλος της ημέρας.

## <span id="page-17-2"></span>**Αισθητήρες χαρτιού**

**1 Απενεργοποιήστε τη συσκευή και ανοίξτε το επάνω κάλυμμα.**

**2 Σκουπίστε τους αισθητήρες χαρτιού με ένα μαλακό πανί <sup>ή</sup> μια μπατονέτα ελαφρώς μουσκεμένα με καθαρή αιθυλική αλκοόλη.**

Για να αφαιρέσετε τα σωματίδια σκόνης ή χαρτιού, σκουπίστε τους αισθητήρες χαρτιού με ένα στεγνό μαλακό πανί.

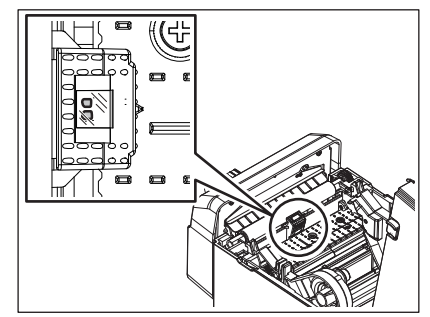

## <span id="page-18-0"></span>**Κύλινδρος Εκτυπωτή**

- **1 Απενεργοποιήστε την τροφοδοσία και βγάλτε το φις από την πρίζα.**
- **2 Ανοίξτε πλήρως το επάνω κάλυμμα.**
- **3 Καθαρίστε τυχόν ακαθαρσίες από τον κύλινδρο εκτυπωτή με ένα μαλακό πανάκι, στο οποίο έχετε εφαρμόσει μια μικρή ποσότητα καθαρής αιθυλικής αλκοόλης.**

Καθαρίστε τον κύλινδρο του εκτυπωτή περιστρέφοντάς τον κατά μία στροφή με το χέρι.

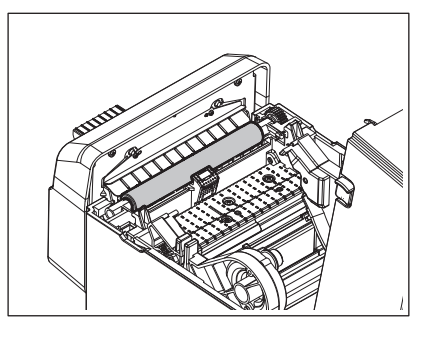

#### **ΠΡΟΣΟΧΗ**

- Καθαρίζετε τον κύλινδρο εκτυπωτή μετά από την εκτύπωση κάθε ρολού.
- Μην τρίβετε με δύναμη τον κύλινδρο εκτυπωτή. Κάτι τέτοιο μπορεί να προκαλέσει ζημιά στην ανώμαλη επιφάνεια του κυλίνδρου εκτυπωτή.
- Μην προκαλείτε φθορές στον κύλινδρο εκτυπωτή χρησιμοποιώντας αιχμηρά αντικείμενα.
- Μην χρησιμοποιείτε χημικές ουσίες εκτός από καθαρή αιθυλική αλκοόλη, όπως αραιωτικά μέσα ή βενζόλιο. Κάτι τέτοιο μπορεί να δημιουργήσει προβλήματα στην εκτύπωση, αποχρωματισμό ή αλλοιώσεις..

## <span id="page-19-0"></span>**Περίβλημα χαρτιού**

- **1 Απενεργοποιήστε τη συσκευή και ανοίξτε το επάνω κάλυμμα.**
- **2 Σκουπίστε το περίβλημα χαρτιού με ένα στεγνό και μαλακό πανί.**
- Εάν η σκόνη παραμένει, σκουπίστε και αφαιρέστε την με ένα μαλακό πανί ελαφρώς μουσκεμένο με ήπιο απορρυπαντικό διάλυμα.

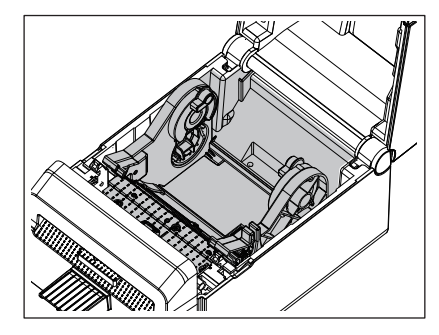

## <span id="page-19-1"></span>**Μονάδα κοπής**

#### **ΠΡΟΕΙΔΟΠΟΙΗΣΗ**

Προσέξτε να μην αγγίξετε τη λεπίδα κοπής κατά τη διάρκεια του καθαρισμού, καθώς είναι πολύ αιχμηρή. Ενδέχεται να τραυματιστείτε.

#### Σημείωση

Καθαρίζετε τη μονάδα κοπής μετά από κάθε ρολό ετικετών ή στο τέλος της ημέρας.

- **1 Απενεργοποιήστε τον εκτυπωτή.**
- **2 Σκουπίστε την έξοδο της μονάδας κοπής [1] και το δίσκο της μονάδας κοπής [2] με ένα στεγνό μαλακό πανί.**

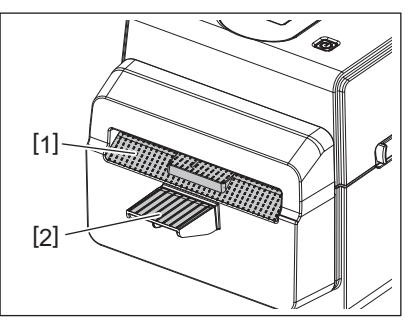

- **3 Ανοίξτε το επάνω κάλυμμα.**
- **4 Αφαιρέστε το δίσκο της μονάδας κοπής [2] από τη μονάδα κοπής [1].**

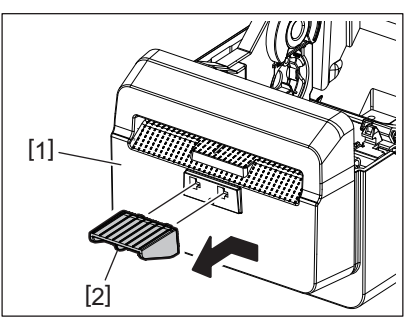

**5 Ανασηκώστε τη μονάδα κοπής [3] από τον εκτυπωτή ώστε να την αφαιρέσετε.**

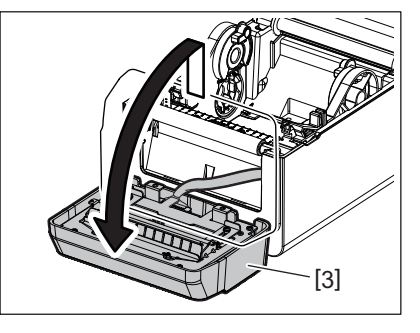

**6 Σύρετε τους δύο μοχλούς όπως υποδεικνύεται από τα βέλη.**

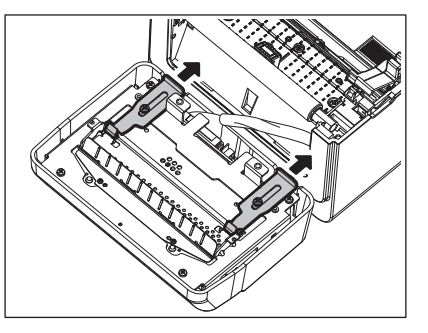

**7 Ανοίξτε τον οδηγό χαρτιού [4].**

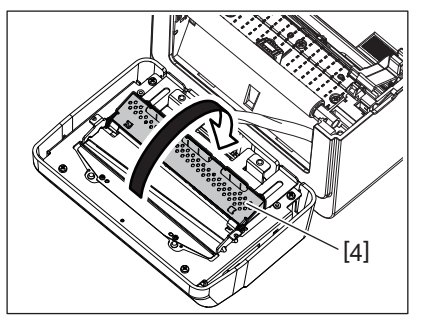

8 Χρησιμοποιήστε την ξύστρα (παρελκόμενο) [5] για να αφαιρέσετε τα υπολείμματα κόλλας<br>από τη λεπίδα της μονάδας κοπής.

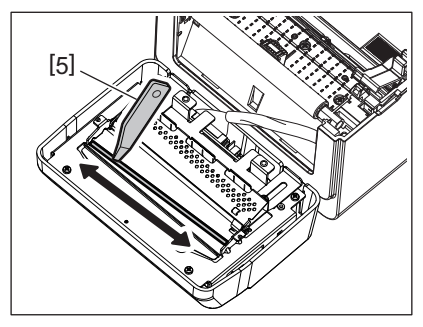

**9 Χρησιμοποιήστε το μαρκαδόρο καθαρισμού (παρελκόμενο) [6] για να καθαρίσετε την επιφάνεια της λεπίδας.**

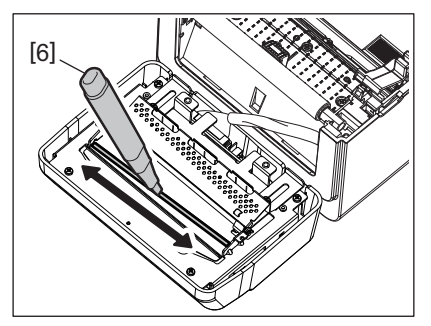

## **10Κλείστε τον οδηγό χαρτιού [4].**

#### **ΠΡΟΕΙΔΟΠΟΙΗΣΗ**

Κατά το κλείσιμο του οδηγού χαρτιού, προσέξτε να μην πέσουν στο εσωτερικό του μεταλλικά ή άλλα ξένα αντικείμενα, όπως ένας συνδετήρας. Διαφορετικά μπορεί να προκληθεί δυσλειτουργία του εκτυπωτή

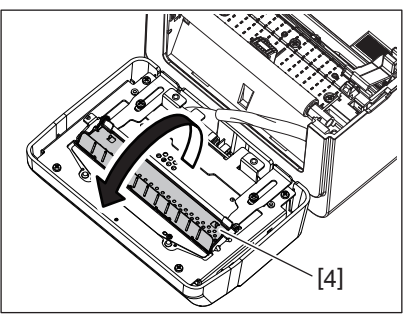

**11Επαναφέρετε τους δύο μοχλούς στις αρχικές τους θέσεις.**

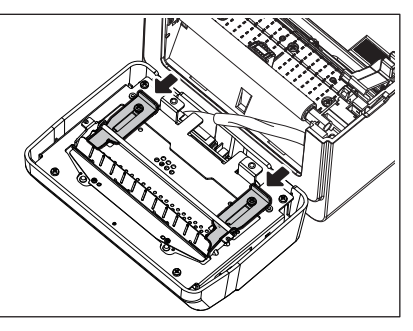

**12Σπρώξτε την πλεξούδα της μονάδας κοπής [5] μέσα στον εκτυπωτή.**

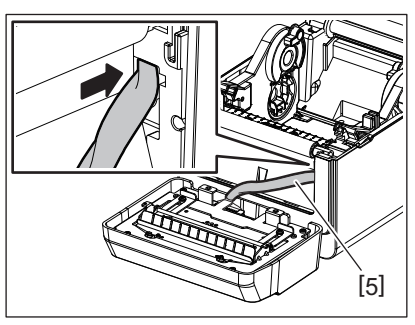

## **13Τοποθετήστε τη μονάδα κοπής [3] στην προκαθορισμένη της θέση.**

Επιβεβαιώστε πως οι δύο κάτω γάντζοι [6] και οι δύο επάνω γάντζοι [7] της μονάδας κοπής έχουν εισαχθεί στις σχισμές όπως υποδεικνύεται από τα βέλη.

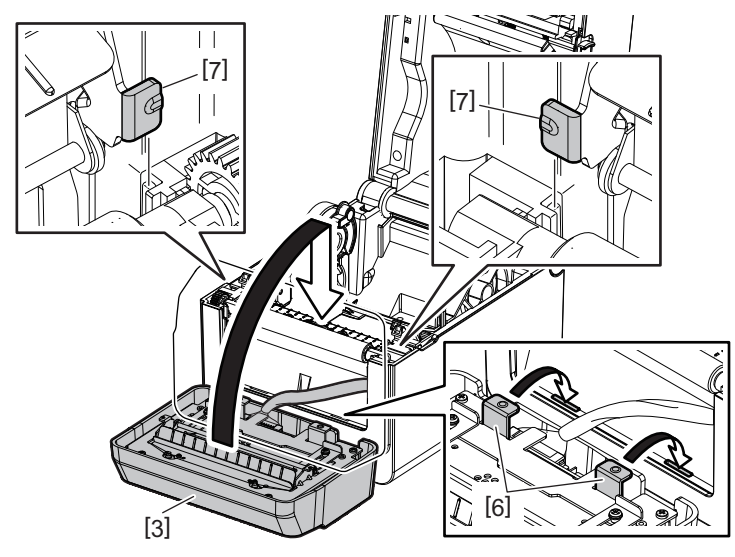

#### **ΠΡΟΣΟΧΗ**

Επιβεβαιώστε ότι η μονάδα κοπής έχει τοποθετηθεί σωστά. Διαφορετικά ενδέχεται να υπάρξουν προβλήματα κατά την εκτύπωση ή την κοπή.

## **14Τοποθετήστε το δίσκο της μονάδας κοπής [2] στη μονάδα κοπής.**

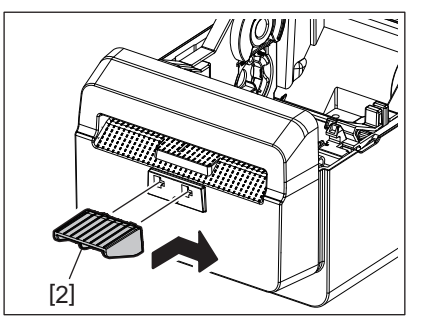

## <span id="page-22-0"></span>**Αποθήκευση και χειρισμός του χαρτιού**

#### **ΠΡΟΣΟΧΗ**

Βεβαιωθείτε πως έχετε διαβάσει και κατανοήσει πλήρως το Εγχειρίδιο αναλωσίμων. Χρησιμοποιείτε μόνο χαρτί που πληροί τις προδιαγραφές που ορίζονται. Η χρήση διαφορετικού χαρτιού εκτός του καθορισμένου ενδέχεται να μειώσει τη διάρκεια ζωής της κεφαλής και να οδηγήσει σε προβλήματα στην αναγνωσιμότητα του γραμμωτού κώδικα ή σε προβλήματα με την ποιότητα της εκτύπωσης. Ο χειρισμός κάθε τύπου χαρτιού θα πρέπει να γίνεται με προσοχή ώστε να αποφευχθεί τυχόν ζημιά στο χαρτί ή τον εκτυπωτή. Διαβάστε προσεκτικά τις οδηγίες στην παρούσα ενότητα.

- Μην αποθηκεύετε χαρτιά για μεγαλύτερο διάστημα από την διάρκεια ζωής στο ράφι που συνιστά ο κατασκευαστής.
- Αποθηκεύετε το χαρτί επάνω στο επίπεδο άκρο του. Μην το αποθηκεύετε στις στρογγυλές πλευρές γιατί μπορεί να πατηθεί εκείνη η πλευρά και να προκαλέσει ακανόνιστη προώθηση του χαρτιού και κακή ποιότητα εκτύπωσης.
- Αποθηκεύετε τα χαρτιά σε πλαστικές σακούλες και επανασφραγίζετέ τις πάντα μετά το άνοιγμα. Τα χαρτιά χωρίς προστασία μπορεί να λερωθούν και η επιπλέον τριβή από τη σκόνη και τα σωματίδια θα μειώσουν τη διάρκεια ζωής της κεφαλής εκτύπωσης.
- Αποθηκεύετε τα χαρτιά σε δροσερό και ξηρό μέρος. Αποφεύγετε περιοχές όπου ενδέχεται να είναι άμεσα εκτεθειμένα στον ήλιο, σε υψηλές θερμοκρασίες, υψηλή υγρασία, σκόνη ή αέρια.
- Οι προδιαγραφές του θερμικού χαρτιού που χρησιμοποιείται για την άμεση θερμική εκτύπωση δεν πρέπει να υπερβαίνουν τα Na+ 800 ppm, K+ 250 ppm και Cl- 500 ppm.
- Κάποια μελάνια που χρησιμοποιούνται σε προεκτυπωμένα χαρτιά ενδέχεται να περιέχουν συστατικά που μειώνουν τη διάρκεια ζωής της κεφαλής εκτύπωσης. Μη χρησιμοποιείτε ετικέτες προεκτυπωμένες με μελάνι που περιέχει σκληρές ουσίες όπως ανθρακικό ασβέστιο (CaCO<sub>3</sub>) και καολίνη (Al<sub>2</sub>O<sub>3</sub>, 2SiO<sub>2</sub>, 2H<sub>2</sub>O).

Για περισσότερες πληροφορίες, επικοινωνήστε με τον τοπικό διανομέα ή τον κατασκευαστή του χαρτιού σας.

#### <span id="page-24-2"></span><span id="page-24-0"></span>**ΠΡΟΕΙΔΟΠΟΙΗΣΗ**

Εάν ένα πρόβλημα δεν μπορεί να λυθεί με τις ενέργειες που περιγράφονται στο παρόν κεφάλαιο, μην επιχειρήσετε να επισκευάσετε τον εκτυπωτή. Απενεργοποιήστε τον εκτυπωτή και βγάλτε τον από την πρίζα. Στη συνέχεια, επικοινωνήστε με έναν εξουσιοδοτημένο αντιπρόσωπο της Toshiba Tec για βοήθεια.

## <span id="page-24-1"></span>**Αντιμετώπιση προβλημάτων**

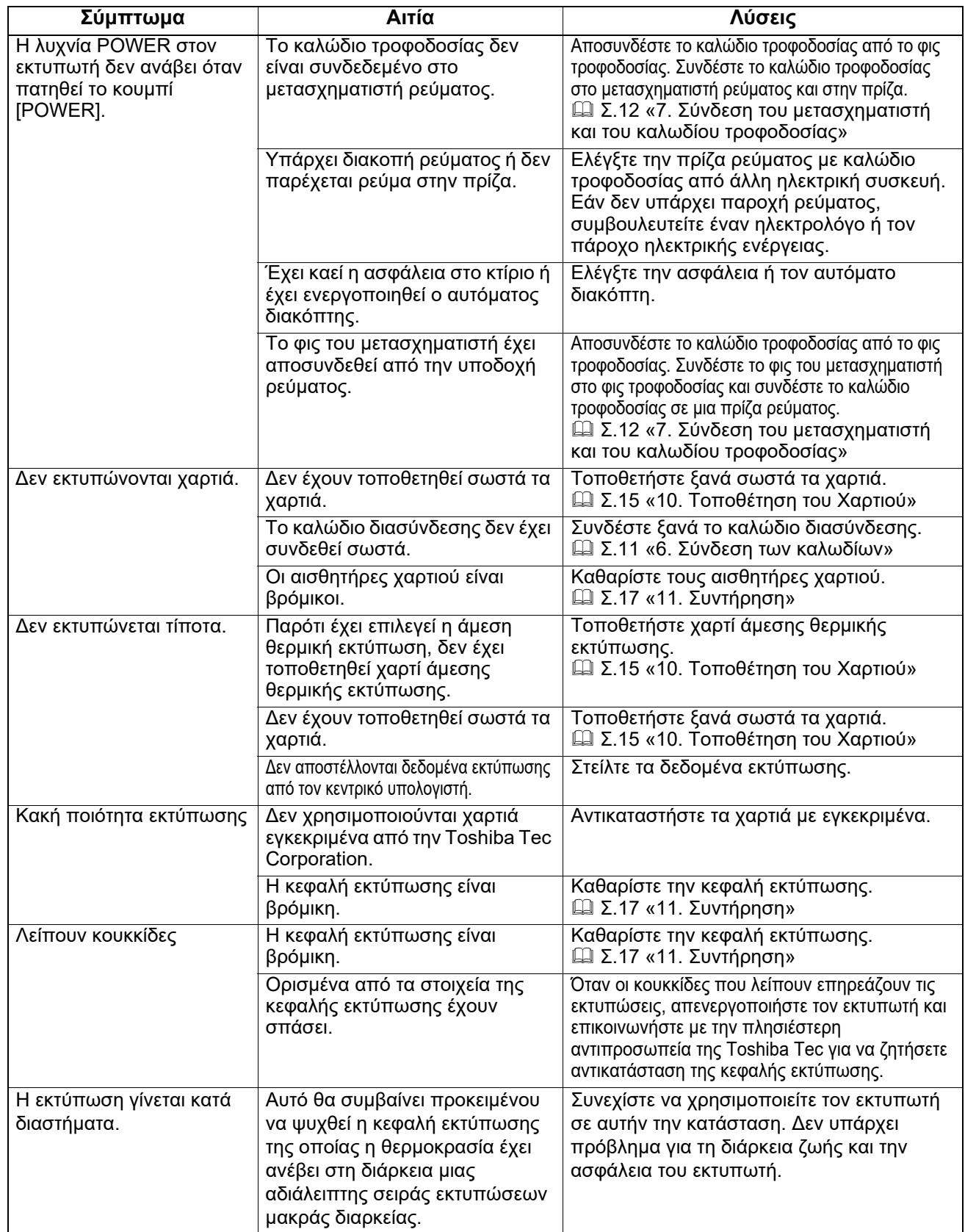

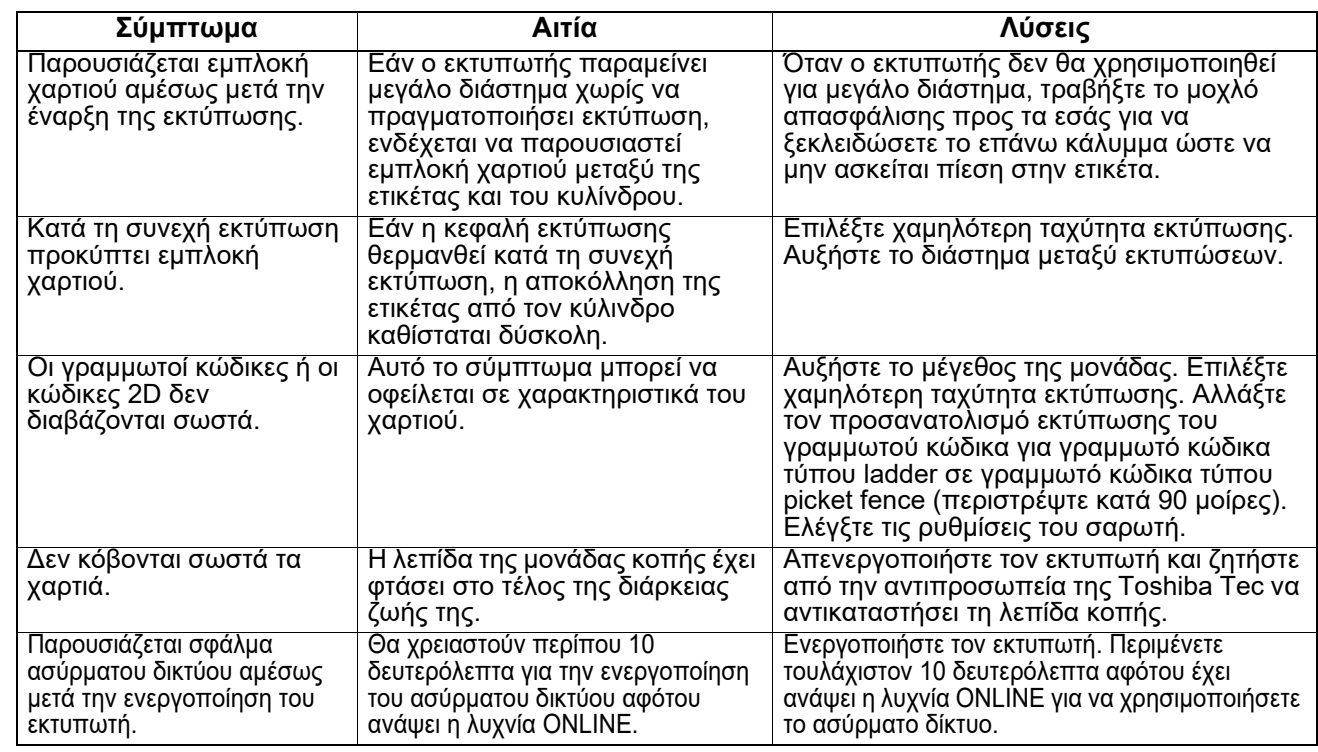

## <span id="page-25-0"></span>**Λυχνία κατάστασης**

Οι λυχνίες LED θα ανάψουν (ON) ή θα αναβοσβήνουν ανάλογα με την κατάσταση του εκτυπωτή.

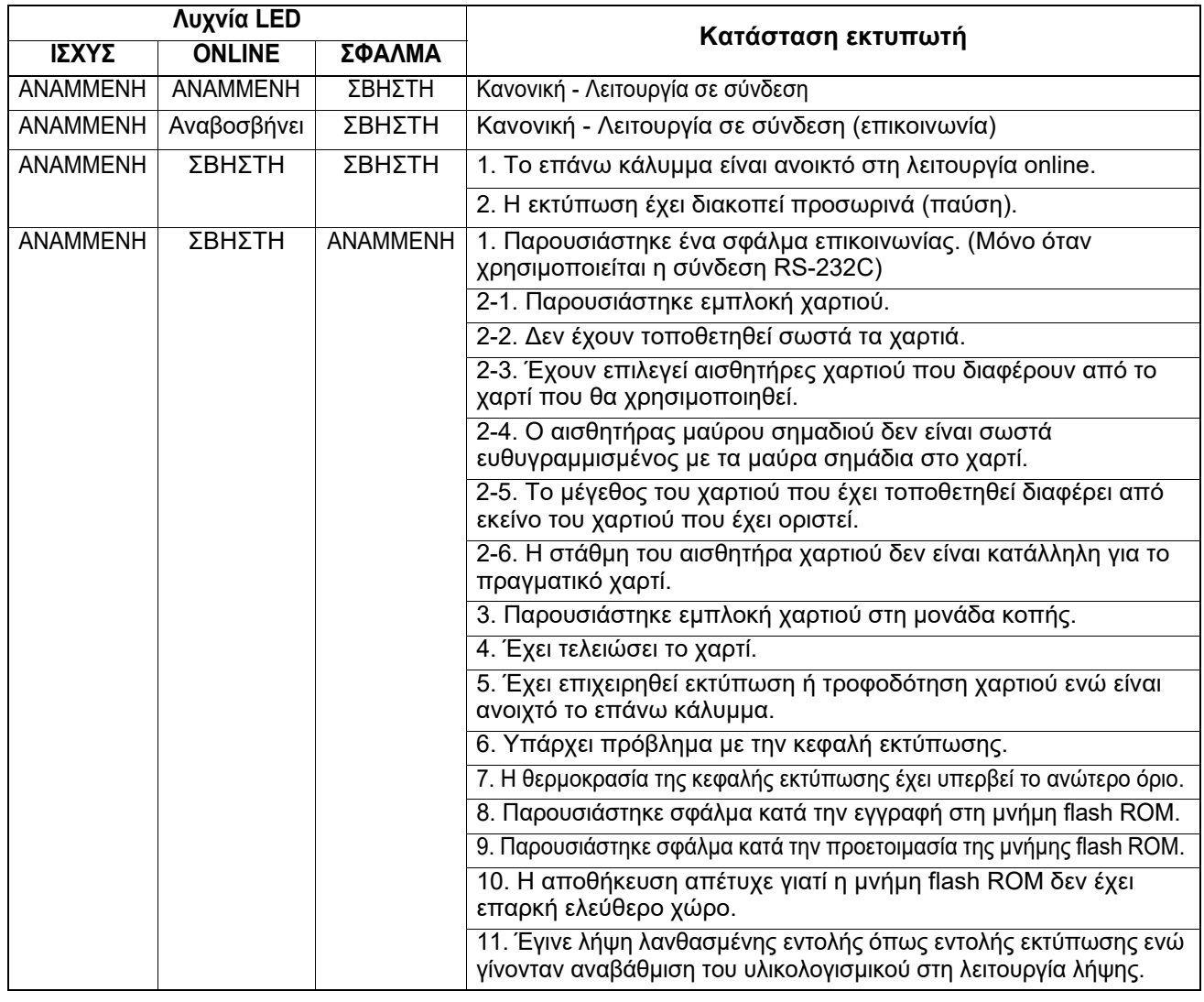

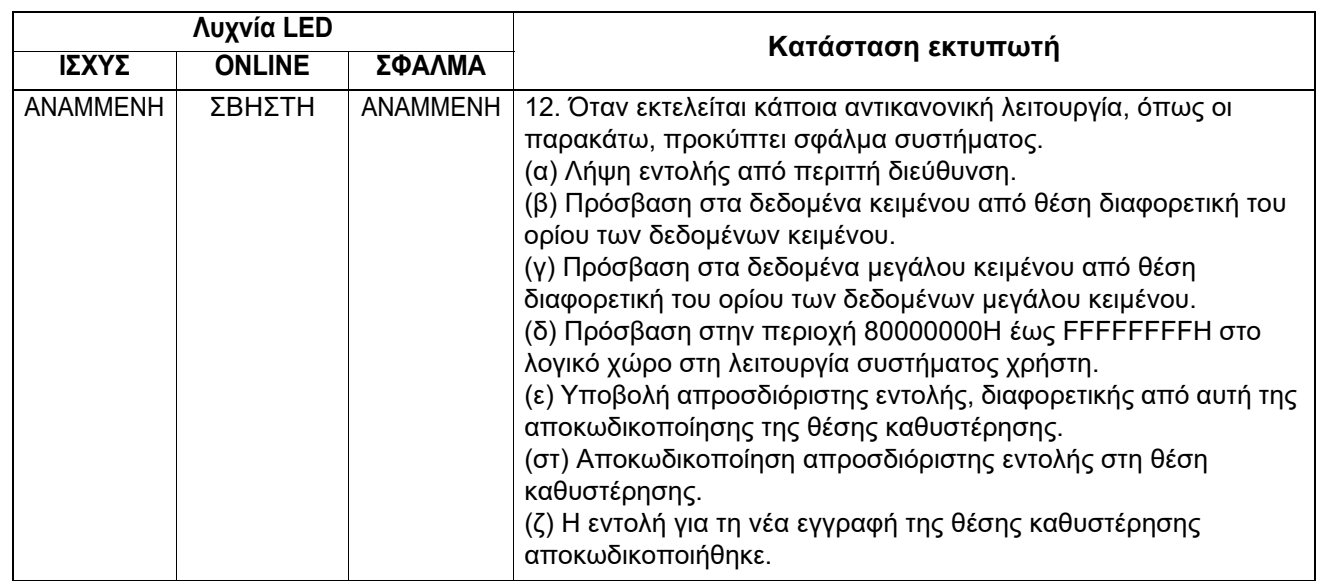

## <span id="page-26-0"></span>**Αφαίρεση εμπλοκής χαρτιού.**

#### **ΠΡΟΣΟΧΗ**

Μην χρησιμοποιείτε εργαλεία που ενδέχεται να προκαλέσουν ζημιά στην κεφαλή εκτύπωσης.

Σε περίπτωση εμπλοκής χαρτιού, αφαιρέστε το χαρτί από τον εκτυπωτή σύμφωνα με την ακόλουθη διαδικασία.

- **1 Απενεργοποιήστε τον εκτυπωτή.**
- **2 Ανοίξτε το επάνω κάλυμμα και αφαιρέστε το ρολό χαρτιού.**
- **3 Αφαιρέστε την εμπλοκή χαρτιού από τον εκτυπωτή. ΜΗΝ ΧΡΗΣΙΜΟΠΟΙΗΣΕΤΕ αιχμηρά αντικείμενα ή εργαλεία γιατί μπορεί να προκαλέσετε ζημιά στον εκτυπωτή.**
- **4 Καθαρίστε την κεφαλή εκτύπωσης και τον κύλινδρο και αφαιρέστε τη σκόνη <sup>ή</sup> τις ξένες ουσίες.**
- **5 Τοποθετήστε ξανά το χαρτί και κλείστε το επάνω κάλυμμα.**

<span id="page-27-0"></span>Σε αυτό το κεφάλαιο περιγράφονται τα τεχνικά χαρακτηριστικά του εκτυπωτή.

## <span id="page-27-1"></span>**Εκτυπωτής**

Ο παρακάτω πίνακας δείχνει τα τεχνικά χαρακτηριστικά του εκτυπωτή.

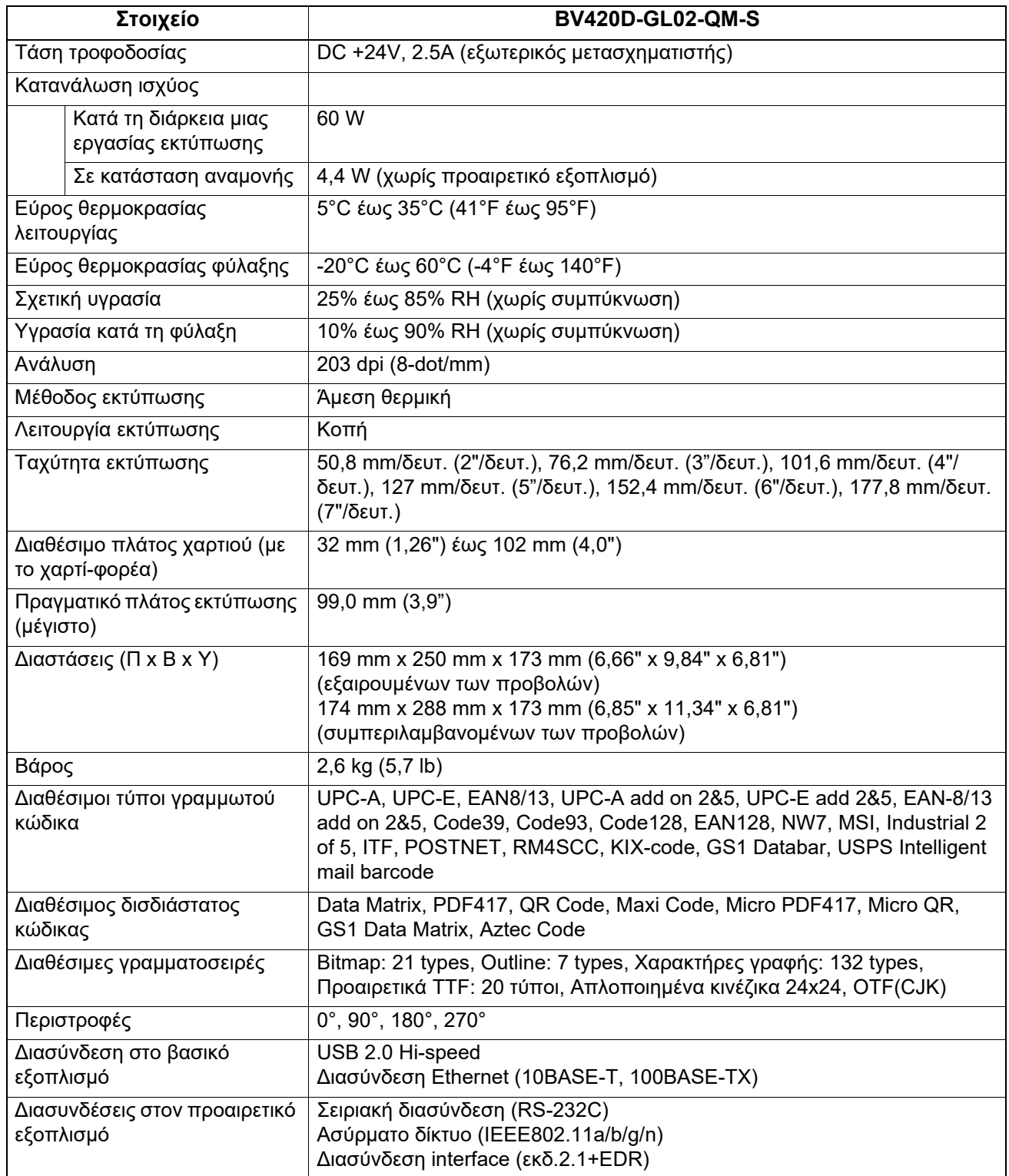

#### Σημείωση

- Η επωνυμία Data Matrix<sup>TM</sup> είναι εμπορικό σήμα της International Data Matrix Inc., U.S.
- Η επωνυμία PDF417<sup>TM</sup> είναι εμπορικό σήμα της Symbol Technologies Inc., US.
- Η επωνυμία QR Code είναι εμπορικό σήμα της DENSO CORPORATION.
- Η επωνυμία Maxi Code είναι εμπορικό σήμα της United Parcel Service of America, Inc., U.S.
- Η επωνυμία Bluetooth<sup>®</sup> είναι κατοχυρωμένο εμπορικό σήμα της Bluetooth SIG, Inc.

## <span id="page-28-0"></span>**Προαιρετικός εξοπλισμός**

#### Σημείωση

Ο παραπάνω προαιρετικός εξοπλισμός είναι διαθέσιμος από την πλησιέστερη αντιπροσωπεία της Toshiba Tec Corporation ή από τα κεντρικά της Toshiba Tec Corporation.

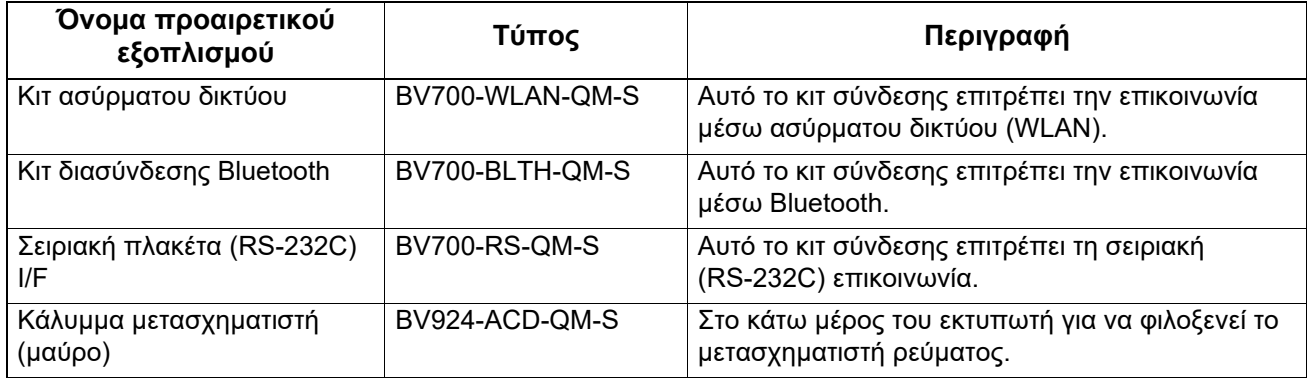

<span id="page-29-1"></span><span id="page-29-0"></span>Σε αυτό το κεφάλαιο περιγράφονται τα τεχνικά χαρακτηριστικά του χαρτιού.

## **Χαρτί**

Βεβαιωθείτε πως τα χαρτιά που χρησιμοποιείτε είναι εγκεκριμένα από την Toshiba Tec Corporation. Οι εγγυήσεις δεν ισχύουν για προβλήματα που έχουν προκληθεί από τη χρήση χαρτιών που δεν είναι εγκεκριμένα από την Toshiba Tec Corporation.

Για πληροφορίες σχετικά με τα χαρτιά που είναι εγκεκριμένα από την Toshiba Tec Corporation, επικοινωνήστε με μια εξουσιοδοτημένη αντιπροσωπεία της Toshiba Tec Corporation.

## **Τύπος χαρτιού**

Ο παρακάτω πίνακας δείχνει το μέγεθος και το σχήμα των χαρτιών που μπορούν να χρησιμοποιηθούν σε αυτόν τον εκτυπωτή.

#### **Ετικέτα χωρίς μαύρο σημάδι Ετικέτα με μαύρο σημάδι**

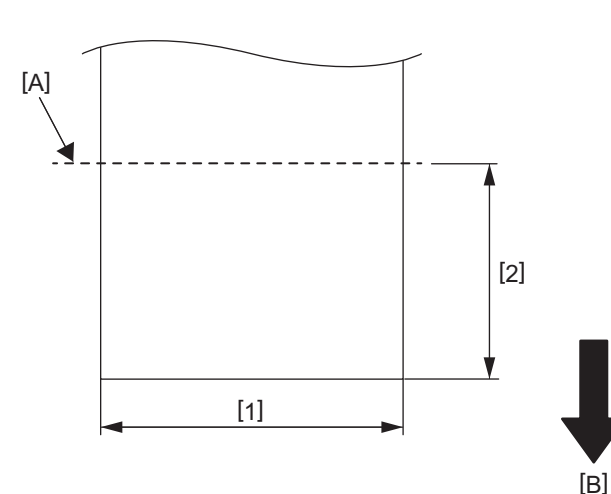

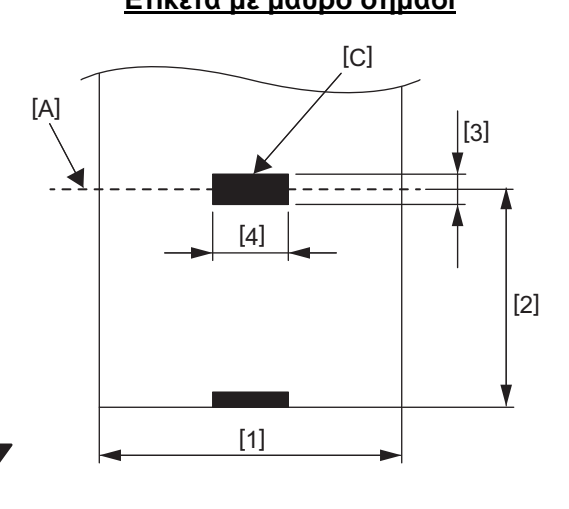

[A]: Θέση κοπής

[B]: Κατεύθυνση τροφοδοσίας

[C]: Μαύρο σημάδι (στην πίσω πλευρά)

Μονάδα: mm (ίντσα)

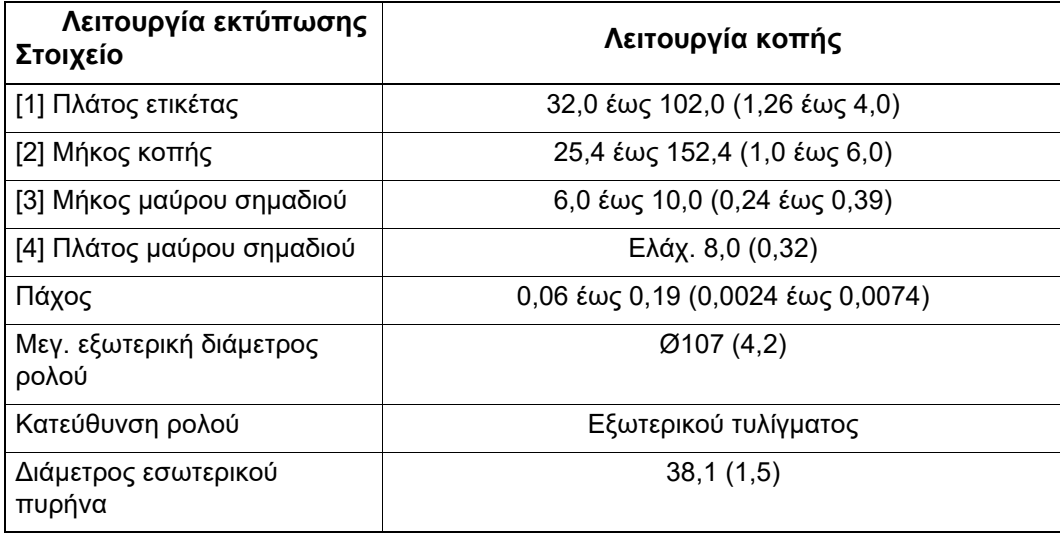

#### Σημείωση

- 1. Για να διασφαλιστεί η ποιότητα της εκτύπωσης και η διάρκεια ζωής της κεφαλής εκτύπωσης, χρησιμοποιείτε μόνο χαρτιά εγκεκριμένα από την Toshiba Tec Corporation.
- 2. Είναι πιο πιθανό να παρουσιαστεί εμπλοκή ετικέτας κατά την προσέγγιση του άκρου της ετικέτας γιατί οι ετικέτες γύρω από τον πυρήνα του χαρτιού ζαρώνουν έντονα.

**Εκτυπωτής γραμμωτού κώδικα Οδηγίες Χρήσης BV420D-GL02-QM-S**

## **Toshiba Tec Corporation**

1-11-1, OSAKI, SHINAGAWA-KU, TOKYO, 141-8562, JAPAN

ΕΚΤΥΠΩΘΗΚΕ ΣΤΗΝ ΙΝΔΟΝΗΣΙΑ BU220055A0-EL R230420A5601-TTEC Ver0050

© 2020 - 2023 Toshiba Tec Corporation Με την επιφύλαξη παντός δικαιώματος